Department of Computer Science and Engineering The Chinese University of Hong Kong

> 2004/2005 Final Year Project First Term Report

# **LYU0402**

# **Augmented Reality Table for**

# **Interactive Card Games**

Supervisor Professor Michael R. Lyu

> **By** Chow Chiu Hung Lam Hei Tat

> > Prepared by Lam Hei Tat 2<sup>nd</sup> December, 2004

# **Abstract**

Augmented reality (AR) is becoming popular in digital entertainment. AR improves the existing game styles and produces new generation of games.

Our Final Year Project, "Augmented Reality Table for Interactive Card Games", aims at providing a generic platform for playing trading card games. Augmented Reality Table (ART) is a platform using augmented reality technology to provide a virtual table that visualizes the battlefield of the game to players.

Throughout this report, we will have detail discussion on our project. This report will first describe the motivation and objective of our project, and introduce the concept of Augmented Reality and trading card games. Then we explain the architecture of ART system. Furthermore, there is a detailed explanation of the implementation of ART.

# **Table of Content**

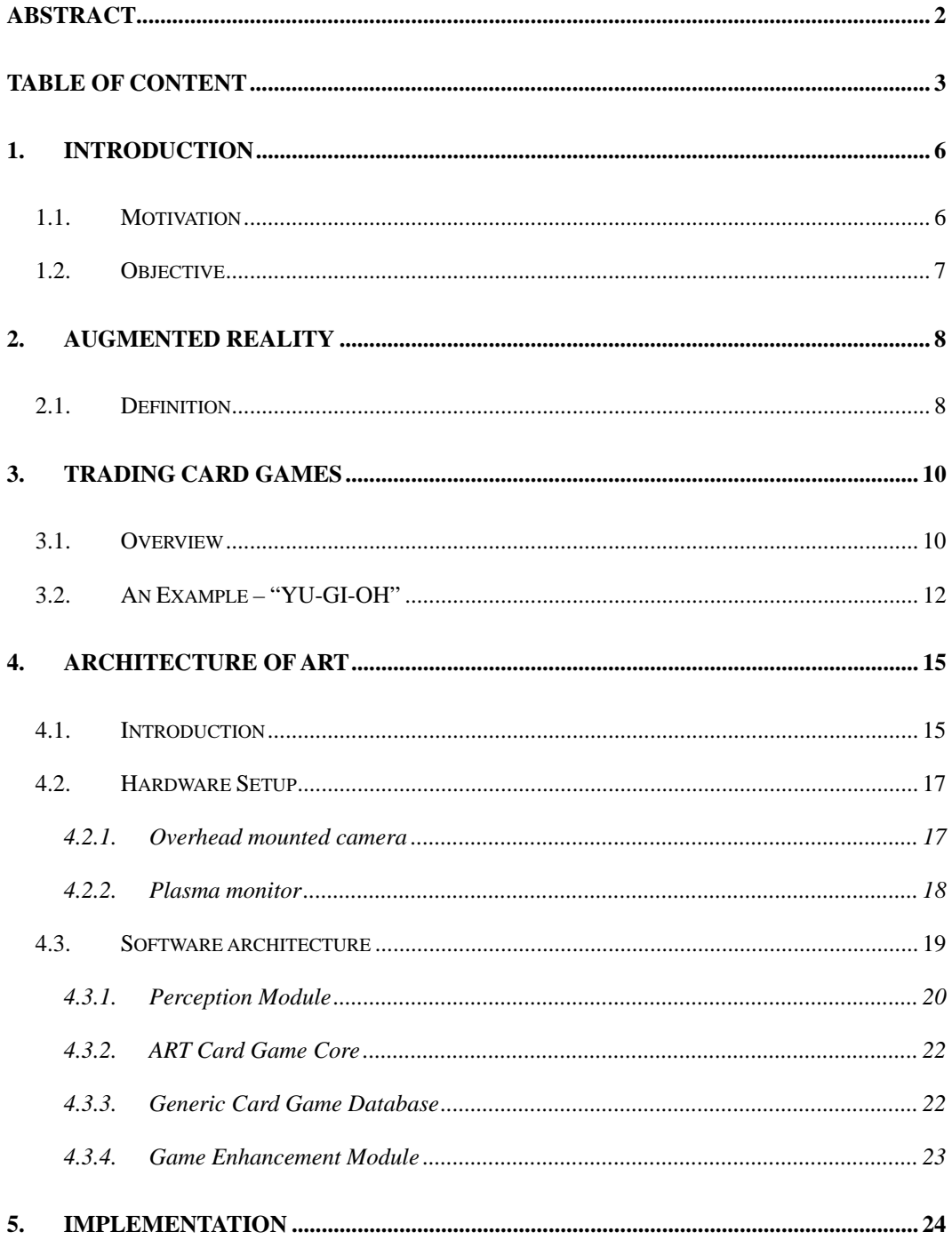

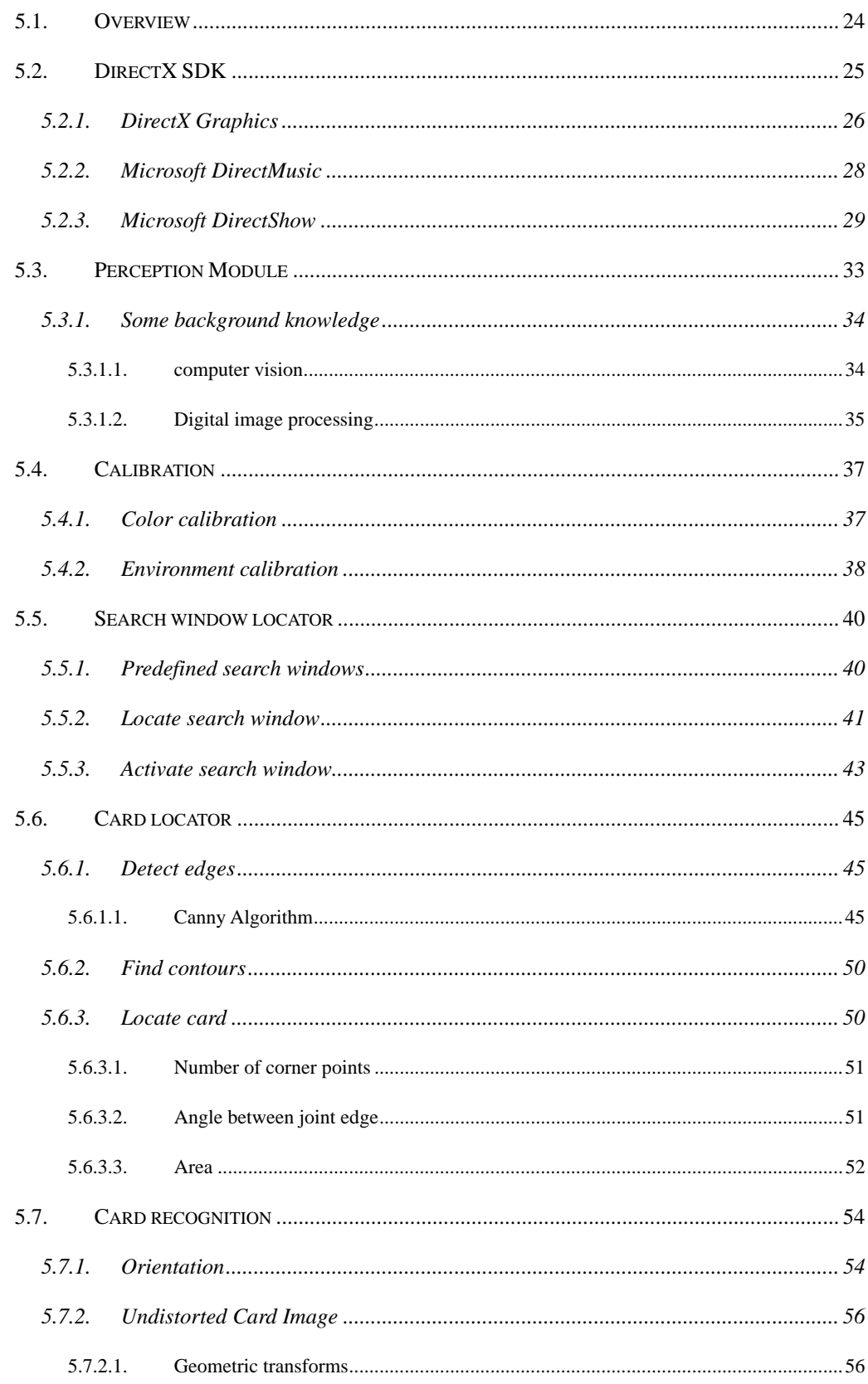

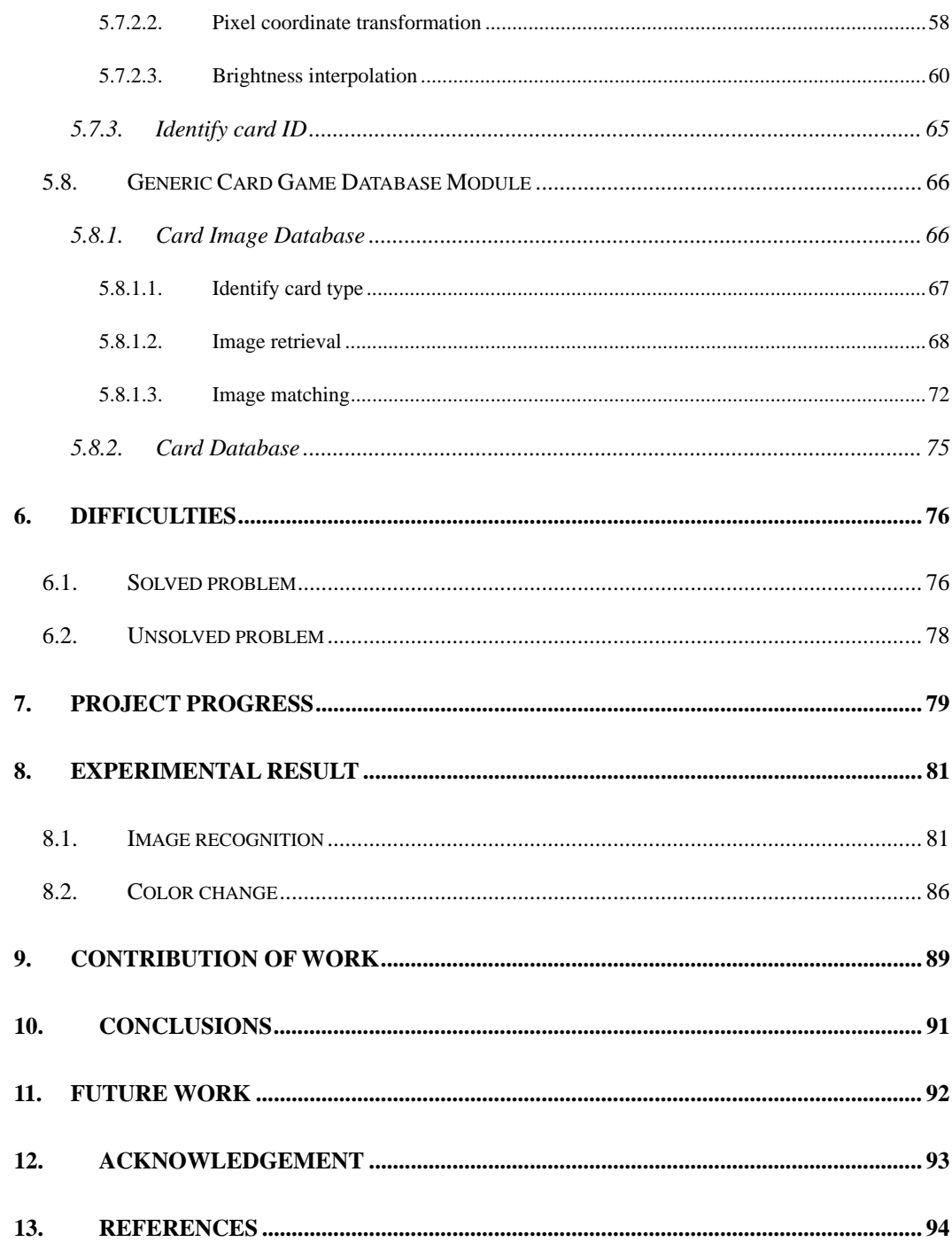

# **1. Introduction**

# **1.1. Motivation**

Real world games and computer games have their own distinct strengths. Augmented Reality allows us to combine both strengths, improves existing game styles and produces new ones.

Traditional Trading Cards Games are played on a table. Players draw cards alternately, and put cards on the table to summon monsters or cast spells. However, all the actions are based on player's own imagination. Players cannot really summon a monster or cast a spell. This greatly reduces the joy of the game.

While the popularity of trading card games is growing exponentially, the complexity of trading card games are increased and the games become more strategic. However, more complicated calculations are required in games. Even an experienced player may be confused by the game rule calculation.

Therefore, we need to develop a system that players can play trading card games traditionally. On top of it, this system should also provide sound and audio enhancement in the game play. Moreover, complicated calculation can also be done by the system.

# **1.2. Objective**

Our project aims at providing a generic platform that players are allowed to play different traditional trading card game. It includes card recognition (which card a player has put), player command detection (such as cards flipping, cards orientation changing, card selection, etc), player command validation and complicated calculation by the game rules.

Our project is designed to achieve the following targets:

- Card Detection. It detects the real cards among the virtual scene generated by the computer.
- Card recognition. It identifies a card uniquely by searching the card within the large generic card database efficiently.
- Player Command Detection. It detects the player actions, such as cards flipping, attack command, and updates the game status according to player command.
- Game Rule Calculation. Complicated calculations are computed automatically according to the game status. These include calculation of hit point, attack point of the player, etc.
- Visual effect enhanced. It produces 3D animation to visualize the game play according to the current game status.
- Sound effect enhanced. It produces sound for game events.

# **2. Augmented Reality**

# **2.1. Definition**

Augmented Reality (AR) is a growing area in Mixed Reality research. Mixed Reality combines the content from the real world with virtual imaginary. Augmented Reality is a subset of this where virtual content is overlaid into real objects of the world. Extending the concept of AR, it includes virtual graphics and audio. In 1994, Paul Milgram characterized Mixed Reality interfaces on his Reality – Virtuality Continuum (Figure 1).

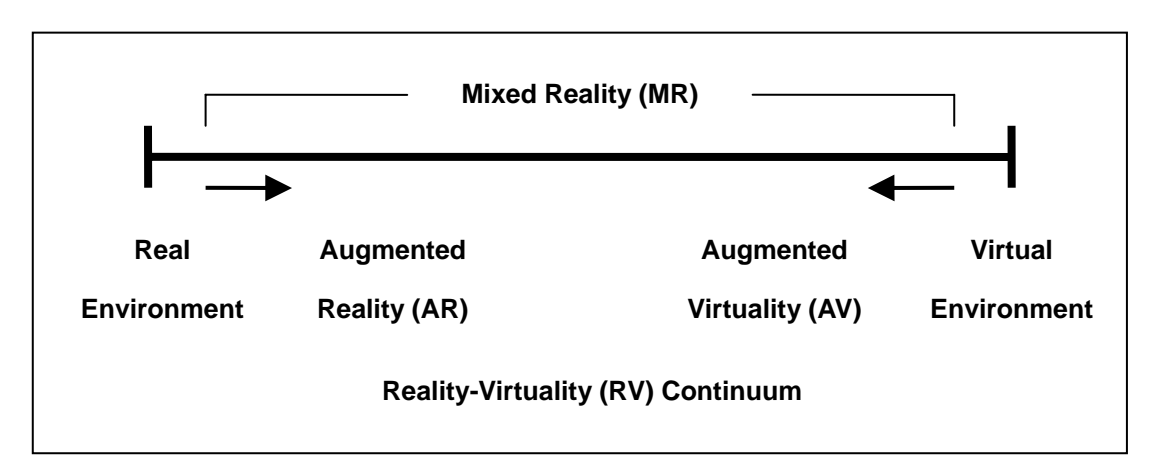

Figure 1: Milgram Reality-Virtuality (RV) Continuum

An Augmented Reality system supplements the real world with virtual objects. It means that virtual (computer-generated) content is added to the real world. An AR system has the following three main characteristics:

- Combines real and virtual objects in a real environment
- Runs interactively, and in real time
- Registers virtual objects onto the real world.

# **3. Trading Card Games**

### **3.1. Overview**

Trading Card Games is a kind of card games. The main difference between normal card games and trading card games is the strategic rules. Trading Card Games has a fundamental set of rules that describes the players' objectives, the categories of cards used in the game, and the basic rules for the cards interaction. Each card has additional text explaining the effect of the card in the game. This set of rules also generally represents some specific element derived from the game's genre, setting, or source material. The cards are illustrated and named for these source elements, and the card's game function may relate to the subject. For example, in "YU-GI-OH" trading card games, cards represent monsters, spells and traps.

Almost all trading card games are designed around a single basic resource. This may be the magic power, or the hit point of players. The pace of each game is controlled by this resource. Relative card strength is also often balanced by the consumption of this resource. The stronger the cards, the more the resources are consumed. These resources may be generated by some specific cards themselves, or by other means.

Players select which cards will compose their deck from the available pool of card. This pool is collected by the player. Player can trades cards among other players to strengthen his pool of cards.

Normally, trading cards game includes five kinds of action.

- Restore make all in play cards ready for the next turn
- Draw cards necessary in order to replenish the player's hand of cards
- Play cards use the cards in hand to affect the game
- Attack/Challenge the primary method of disrupting the opponent
- Discard cards most games have a maximum hand size

# **3.2. An Example – "YU-GI-OH"**

Among different kinds of trading card games, we choose "YU-GI-OH" as our first implementation of the system. It is because "YU-GI-OH" is a popular trading card game in Hong Kong. Besides, "YU-GI-OH" has a set of well defined game rules, which is easy to follow.

In "YU-GI-OH", cards are divided into three main types of cards. They are monster cards, magic cards and trap cards. Different types of cards can be classified by their background color. The information stored on different types of cards is different (Figure 2 and 3).

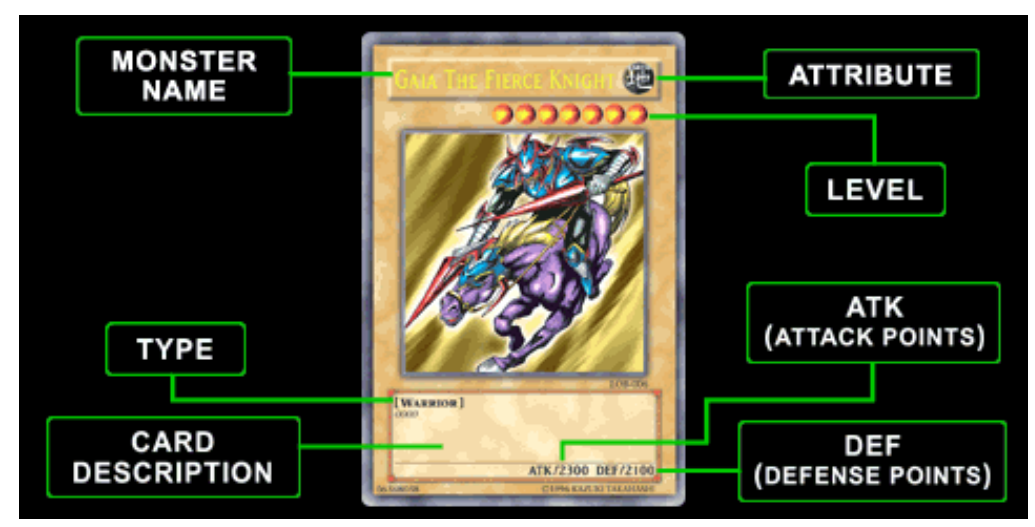

Figure 2: The information stored on the monster cards.

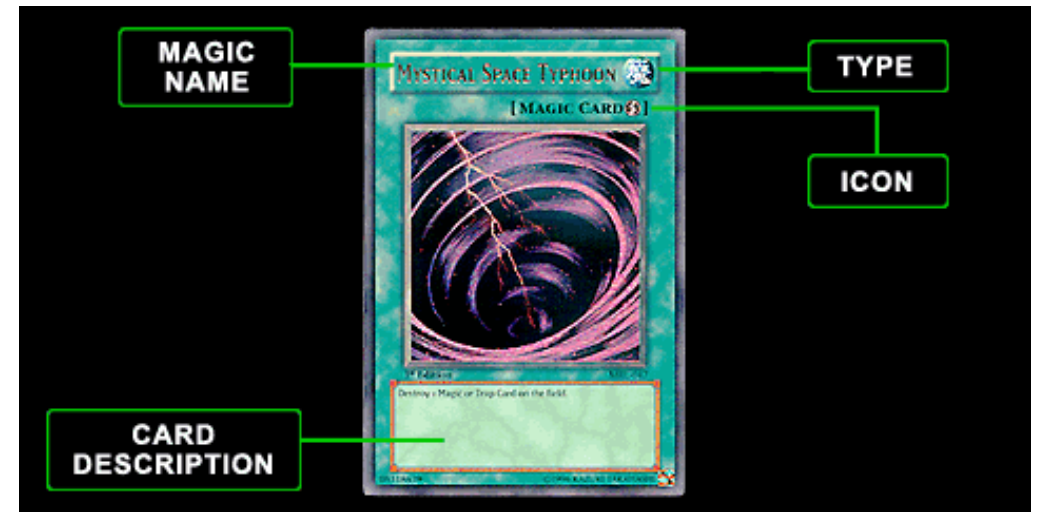

Figure 3: The information stored on the magic cards and trap

Excepting the information stored on the cards, the action that the players act on the cards also needs to be detected. In "YU-GI-OH", several actions need to be detect to maintain the game status.

The first action is card flipping. When the cards are put on the table upside-down, it means the player "set" the monster, or "set" the trap. Until players flip the card, the monster will be summoned or the trap will been activated.

The next action needed to be detected is the change of card orientation. If a player puts a monster card on the table vertically, it means the monster is in attack state. The monster is in defend state if it is placed on the table horizontally.

The third action is card selection. Players need to select a monster to start the attack, and select a opponent monster to be the target. In normal game, players will say the name of the two monsters to represent the card selection.

Generally, most of the trading card games are played with these actions. Therefore, we choose "YU-GI-OH" as it contains most of the main features of trading card games.

# **4. Architecture of ART**

## **4.1. Introduction**

To archive our objective, we need to build a platform for players to play trading card games. This includes hardware setup and software architecture. Our Project, ART, is one of the solutions to this problem.

Augmented Reality Table (ART) is a platform using augmented reality technology to provide a virtual table for players. The three major hardware components are a computer, a plasma monitor and a camera. The computer is used to process the input, maintain game rules and generate visual display. The camera is mounted overhead, while the plasma monitor is placed horizontally as a table. The overhead camera captures all the information shown on the screen of the plasma, the cards played on the plasma monitor, and the input command from players as well.

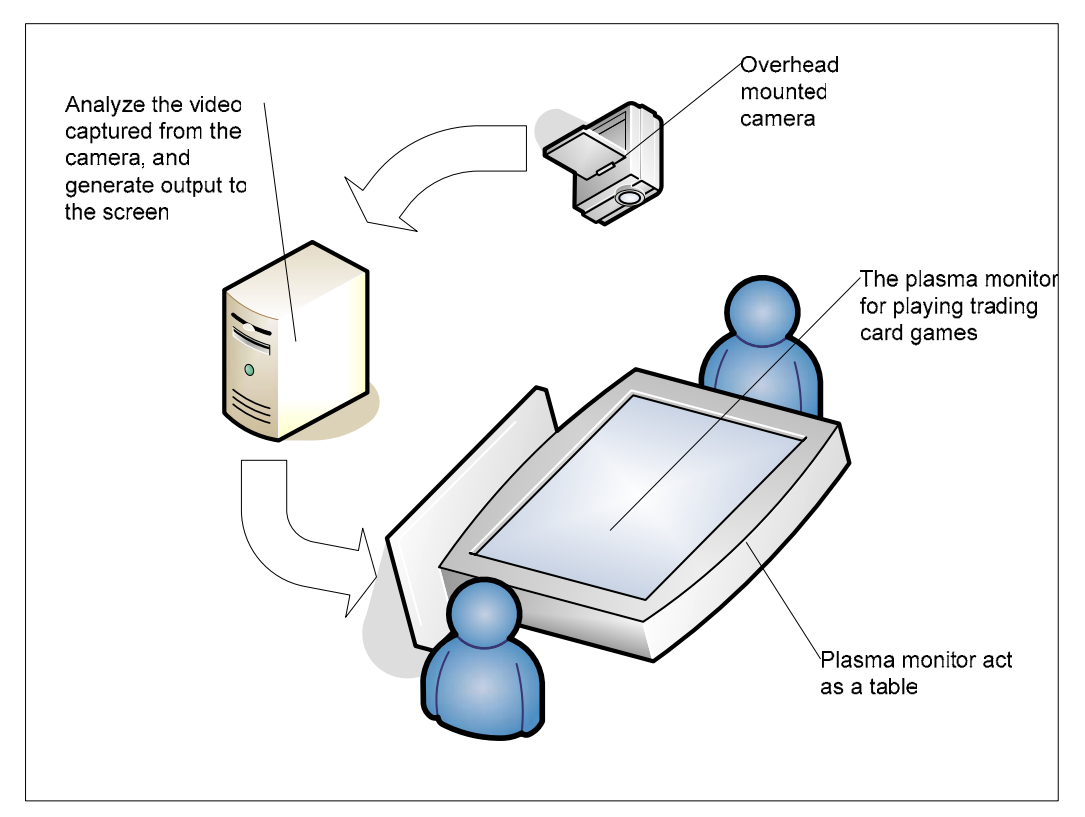

Figure 4: The overview setup of ART

## **4.2. Hardware Setup**

Our system is setup by overhead mounted camera and plasma monitor.

## **4.2.1. Overhead mounted camera**

The overhead camera is setup for capturing events in the arena. It is the only input device in the setup. Therefore, all input information would be capture by this camera. This camera can be a USB web camera, or a digital camera. Digital camera provides higher resolution, while USB web camera is more popular. The video captured will be sent to the computer analyzed. The game status and game events will be determined from the video captured.

In our implementation, we have chosen digital camera for higher resolution.

### **4.2.2. Plasma monitor**

The plasma monitor is placed horizontally to act as a table. This setup provides a platform for players to play trading cards games traditionally. The virtual game map is shown on the screen. Besides being a table, the screen of the plasma monitor displays the virtual environment to players. This virtual environment includes the visual enhancement and sound enhancement for the game play. 3D animation would be displayed on the screen and sound would be produced by the speaker of the plasma monitor, if there are events of the game detected.

Besides, according to the game status determined from the camera, calculation of game rules can be automatically done by the computer. The hit points, attack points and defend points are calculated and shown on the screen, so that players need not to handle the complex calculations by themselves.

## **4.3. Software architecture**

In our ART system, the main purpose of the system is to read the video from the camera and output the virtual scene to the display. We can divide the system into four main modules (Figure 5). They are Perception module, Generic Card Game Database module, ART Card Game Core, and Game Enhancement module.

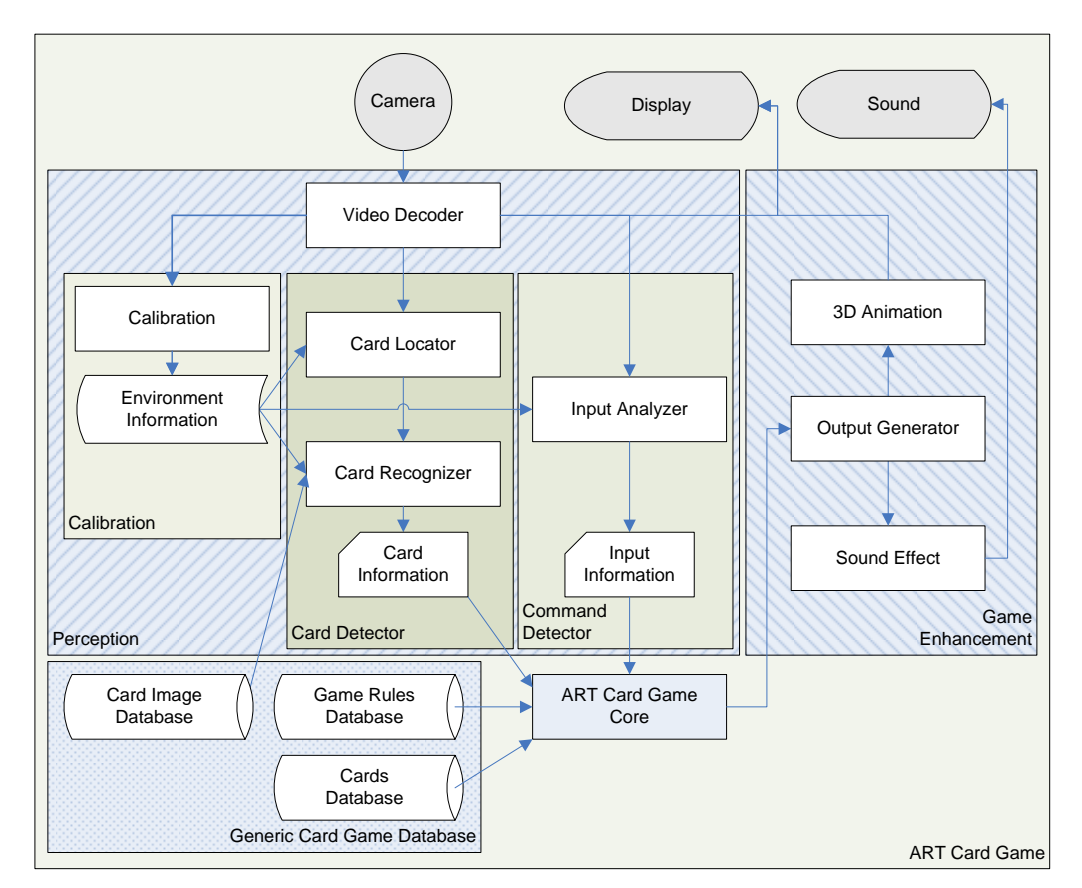

Figure 5: The system architecture of ART Card Game

Video captured from the camera will first be decoded so that the video can be process. Then this decoded information acts as an inputs to the Perception Module and Game Enhancement Module. The information extracted from Perception Module is then passed to the ART Card Game Core to update the game status. After that, the updated information is sent to the Game Enhancement Module. Finally the module produces the visual display for players.

### **4.3.1. Perception Module**

This module read the raw video from the camera. The card information and input information will be extracted. Then the are sent to the ART Card Game Core. This module is divided into three part, they are Calibration, Card Detector and Command Detector (Figure 6).

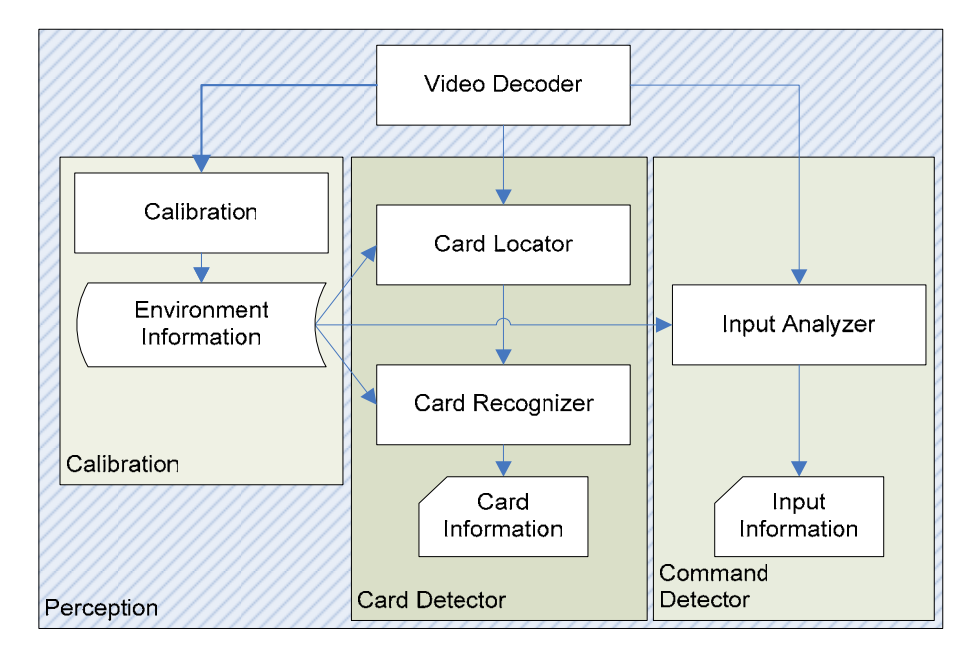

Figure 6: the architecture of Perception Module

 The input format of the raw video is encoded with the raw format provided by the manufacturer. Therefore, we need to decode it into accessible format. In our case, we decode it into RGB format.

After decoding the raw video, each part is supplied with this decoded information.

Calibration calculates several constants of the environment, and update Environment Information. The environment information provides the essential parameters for Card Detector and Command Detector.

Card Detector serves two main function, card locator and card recognizer.

Card Locator detects any cards in the screen. It simply detects cards by edge detection algorithm. Then it sends the position of the card detected to the Card Recognizer.

Card Recognizer first transforms the distorted card image into undistorted version. Then it read the images from image database. It compares this image to the transformed image. The comparing method is done by pattern recognition algorithm. If specific card is found, it writes the card information to the ART Card Game Core.

### **4.3.2. ART Card Game Core**

The ART Card Game Core reads the card information and input information from the Perception module. This information provides the current game status. The ART Card Game Core then analyzes this information, and checks the game rule database. Finally it outputs the game information to game enhancement module for output.

## **4.3.3. Generic Card Game Database**

To develop a platform that can play different kind of trading card games, the generic card game database acts an important role. Basically there are three databases inside, the Card Image database, the Card database and the Game Rule database (Figure 7).

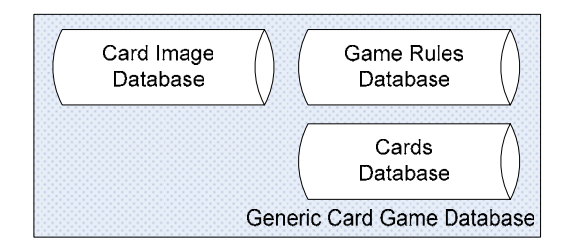

Figure 7: overview of Generic Card Games Database

The Card Image database provides the basic card pattern and card features for card recognition in Perception module. These basic card patterns are the same as the real cards,

and the card features is used for constructing search tree of card recognition.

Card database contains all card information that appears on the card. The special effects of the card are also defined in this database.

Game Rule database contains the basic game rules and the relationship betweens the cards. The game rules are defined as the relationship of cards, so we can define how the cards interact with each other easily.

## **4.3.4. Game Enhancement Module**

The Game Enhancement module read the game information from ART Card Game Core, and then generates corresponding display and sound effect (Figure 8).

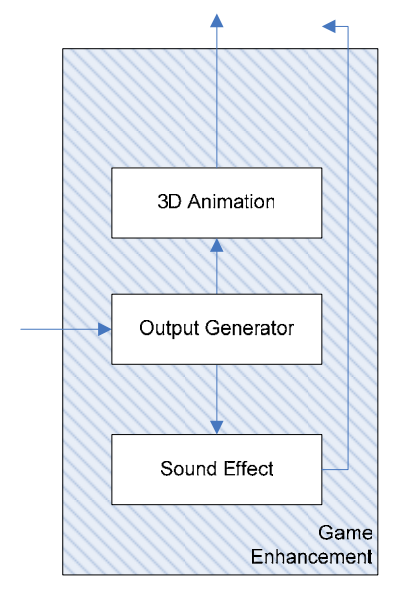

Figure 8: overview of Game Enhancement Module

# **5. Implementation**

## **5.1. Overview**

The hardware setup for the ART system consists of a computer, a plasma monitor and an overhead camera. However, a much simple setup is used for experimental purpose during current stage of development. We use a LCD monitor instead of the plasma monitor. A tripod, with the overhead camera fixed, is placed over the LCD monitor.

The software implementation of the ART system uses Microsoft Visual C++ 6.0. It is built on top of Microsoft DirectX 9.0 SDK, where DirectShow is used for video stream input, and Direct3D is used for graphics display. DirectX SDK would be introduce shortly.

# **5.2. DirectX SDK**

Microsoft DirectX is a set of low-level application programming interfaces (APIs) for creating games with high-performance multimedia applications. It includes support for three-dimensional (3-D) graphics, sound effects and music.

Microsoft Direct X has two special features. The first feature is that DirectX can directly access the hardware, because many games need direct access for high performance. The second feather is that DirectX provides device independent through the hardware abstraction layer (HAL). Programmers can access the hardware through the DirectX interface. Under this interface, all hardware look like the same.

In our implementation, we have use Microsoft DirectX 9.0. Microsoft DirectX 9.0 is made up of eight components. We develop our project by using three of them. They are DirectX Graphics, Microsoft DirectMusic, and Microsoft DirectShow.

## **5.2.1. DirectX Graphics**

DirectX Graphics combines the Microsoft DirectDraw and Microsoft Direct3D components into a single application programming interface (API). It provides the API for all graphics programming. The Direct3D API connects with HAL device and the Device Driver Interface (DDI). HAL devices provide hardware acceleration based on the supported feature of the graphics card.

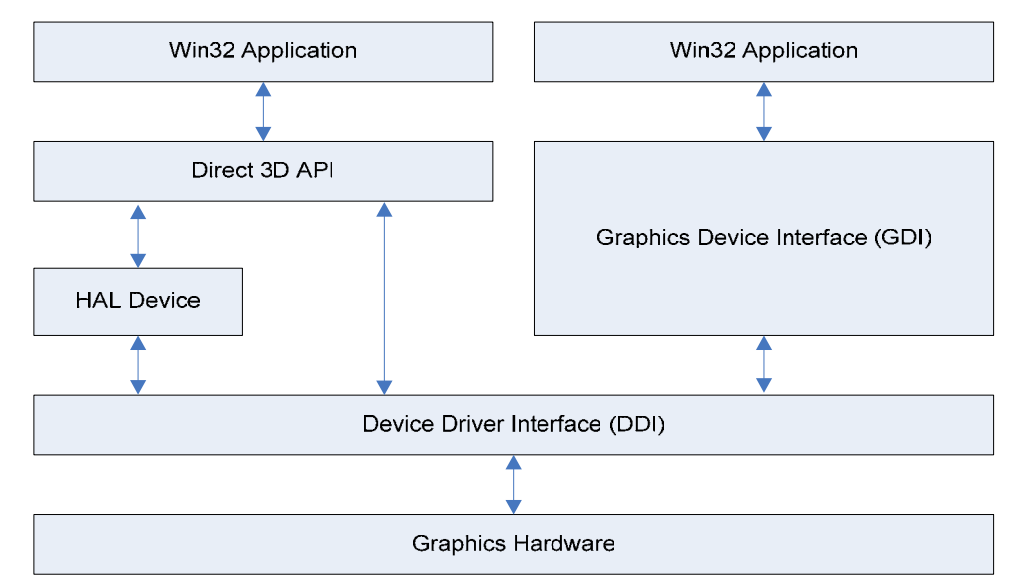

Figure 9: the system integration of Direct3D

DirectX Graphics provides many COM API interface and functions to generate 3D graphics, with win32 application written by C or C++. We can easily build a 3D virtual scene with high performance. Now we will have a brief description on the interface that we have used to build our system.

#### **IDirect3D9 Interface**

The IDirect3D9 interface contains methods to create Direct3D objects and set up the environment. This interface also includes methods for enumerating and retrieving capabilities. It is the interface to create the Direct3D device.

#### **IDirect3Ddevice9 Interface**

This interface is the basic render object in Direct3D. It performs the basic primitive-based rendering. It controls the render status and the transformation status for rendering. Besides, resources are created in this interface, such as index buffer and vertex buffer. Besides, this interface can work with system-level variables.

#### **Idirect3DvertexBuffer9 Interface**

This interface is to create the buffer to store vertices. In 3D environment, 3D model are made up of vertices. Each vertex has additional properties, such as texture coordinates and normal vector. Before we draw any 3D model, we need to create a buffer to store the vertex information.

#### **Idirect3DindexBuffer9 Interface**

This interface is to create the buffer to store indices representing the index of a vertex in vertex buffer. Indices are the sequence of several vertices. We need these indices to draw a 3D model.

#### **Idirect3Dtexture9 Interface**

The Idirect3Dtexture9 interface is create textures for the system. Textures are the surface of a 3D model. As there are more texture than our display memory, this interface provides functions to manipulate the texture resources.

### **5.2.2. Microsoft DirectMusic**

The basic function of DirectMusic is playing sounds. It supports loading and playing sounds from files or resources in MIDI, WAV, or DirectMusic Producer run-time format. These sounds can be played simultaneously.Direct Music provides a simple API for basic task.

### **5.2.3. Microsoft DirectShow**

Microsoft DirectShow is an architecture for streaming media on the Microsoft Windows platform. It provides high-quality capture and playback of multimedia streams. Since it supports a wide variety of formats, different camera can be access with the same interface. DirectShow is integrated with other DirectX technologies. It automatically detects and uses video and audio acceleration hardware when available, but also supports systems without acceleration hardware. Besides, DirectShow simplifies media playback, format conversion, and capture tasks. We can perform media processing simply access the DirectShow interface.

DirectShow uses a modular architecture, where each stage of processing is done by a COM object called a filter. DirectShow provides wide range of filters for applications to use. In Figure 8, it shows the overview of DirectShow system, it contains three kinds of filters. Source Filters captures the video from files or camera device, even in internet. Then it transforms the captured format to Direct Show media format, ImediaSample. In our implementation, we builds a filter that reads an ImediaSample object, and provides the information of our application.

DirectShow provides COM API, including different filters. We will have a brief description to COM interface that we have used to build our application.

#### **IGraphBuilder Interface**

The IgraphBuilder interface provides methods for us to build a filter graph in our application. IgraphBuilder Interface provides basic operations of building graph, such as adding a filter to the graph, or connecting two pins.

#### **ICaptureGraphBuilder2 Interface**

The IcaptureGraphBuilder2 interface builds capture graphs and other custom filter graphs. Since capture graph are often more complicated than file playback graphs, IcaptureGraphBuilder2 makes it easier to build a capture graph in our application.

At the beginning, we create a new instance of Filter Graph Manager and Capture Graph Builder, which implemented the IGraphBuilder and ICaptureGraphBuilder2 interface respectively. Then we initialize the Capture Graph Builder by setting its pointer to point to the Filter Graph Manager's IGraphBuilder interface (figure 10).

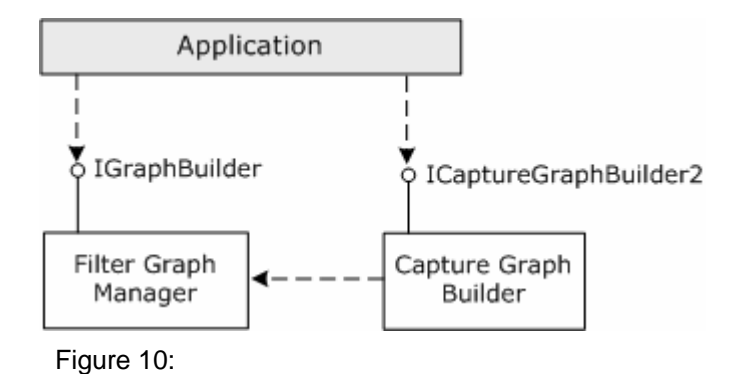

#### **IMediaControl Interface**

This interface is to control the flow of data through the filter graph. We use the method in this interface to run, pause, and stop the graph. It is implemented in the Filter Graph Manager.

#### **IMediaEvent Interface**

The IMediaEvent interface retrieves the event notifications and overrides the default events handler of Filter Graph Manager. This interface handles events such as end of stream, or rendering error. We implement the mechanism of error handling in Filter Graph Manager and it will be override to this interface. This interface is implemented in the Filter Graph Manager.

#### **IMediaSample Interface**

The IMediaSample interface sets and retrieves properties on media samples. This media sample contains a block of media data, and these data can be shared among filters by shared memory. The DirectShow filters use this interface to set properties on samples, and deliver the samples to a downstream filter. The downstream filter uses this interface to retrieve the properties and read the media data. In the filter we implemented, we use this interface to modify the data, and pass it to the downstream filter.

#### **IIPDVDec Interface**

This interface is implemented in the DV Video Decoder filter, provided by DirectX SDK. This filter can decode the format of digital camera into an accessible format. In our implementation, we changed the DVSD format (Sony mini DV camera format, which is provided by Sony Corporation) to 24 bit RGB format.

# **5.3. Perception Module**

The system receives user's input purely from the video captured by the camera. This requires reading from the video stream, and analysis on each frame of the video.

Since the Game Enhancement Module would produce real time visual effect for the game play, efficiency of the Perception Module plays an important role. If this module is not efficient enough, the processing in the Game Enhancement Module would be influent and delay, which would in turn affect the display fluency visible to the game players.

On the other hand, the accuracy of the Perception Module is also important. The players' inputs must be correctly recognized. It would be a big trouble if a player put a powerful card which lead the player to win, but the system incorrectly identified it as another weak card, and cause the player to lose.

### **5.3.1. Some background knowledge**

We would introduced some background knowledge and idea used in the perception module here.

### **5.3.1.1. computer vision**

Vision allows humans to perceive and understand the world surrounding us. Computer vision aims to duplicate the effect of human vision by electronically perceiving and understanding an image. However, when computers try to analyze objects in 3D space, available visual sensors, for example, a DV camera, usually give two dimensional images, and this projection to a lower number of dimensions incurs an enormous loss of information.

In order to simplify the task of computer vision understanding, two levels are usually distinguished; low level image processing and high level image understanding.

1. Low level methods usually use very little knowledge about the content of images. First an image is captured by a sensor (e.g. camera) and digitalize. Some technique such as suppressing noise, enhances some features, detecting edge is employed afterward.

Then object are segmented and classified.

2. High level processing is based on knowledge, goals, and plans of how to achieve those goals. Artificial intelligence (AI) methods are used in many cases. High level computer vision tries to imitate human cognition and the ability to make decisions according to the information contained in the image.

In our implementation, our task is to identify different cards placed in different positions. These positions are predefined as different "Card Zone". Thus the image segmentation problem is then reduced to determine whether a Card Zone contains a card, and the exact location of the card.

### **5.3.1.2. Digital image processing**

Image processing operations can be roughly divided into three major categories, Image Compression, Image Enhancement and Restoration, and Measurement Extraction. Image compression involves reducing the amount of memory needed to store a digital image. Image Enhancement and Restoration corrects image defects such as bad lighting. Measurement Extraction technique can be used obtain useful information from the image.

Our system mainly concern with Image Enhancement and Restoration and Measurement Extraction

The two-dimensional convolution operation is fundamental to the analysis of images. It ascribes a new value to a given pixel based on the evaluation of a weighted average of pixel values in a k x k neighborhood of the central pixel. The weights are supplied in a square matrix, usually referred to as the filter mask or the convolution kernel. By selection of different masks, divers operations may be performed. Fig.11 illustrates a convolution on an image.

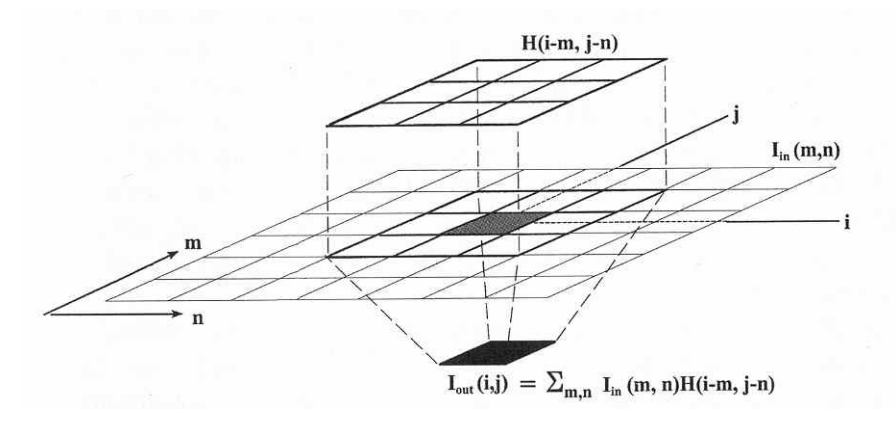

Figure 11:
# **5.4. Calibration**

The process of submitting samples of known value to an instrument, in order to establish the relationship of value to instrumental output, is called calibration. It ensures that different equipment measurements correspond to same standards.

# **5.4.1. Color calibration**

It is very importance that calibration allows the system to perform more accurate image matching to identify an input card perceiving from the overhead camera. Figure 12 shows the different between a card capture by the camera (a) and a reference card in our database (b). The color of the captured image varies with environmental lighting condition, and depends on the type of input device. Therefore, every time these conditions change, calibration for the new environment is necessary to maintain the accuracy and reliability of the system.

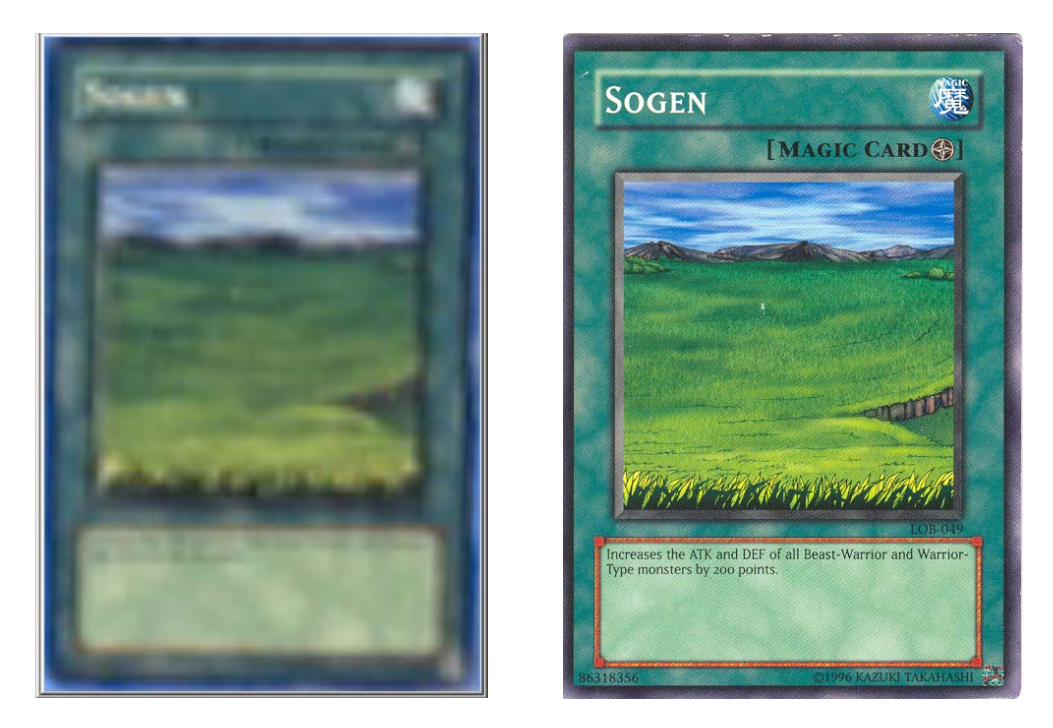

Figure 12: The captured card image (left) and the scanned card image (right).

# **5.4.2. Environment calibration**

In addition, we can benefit from the characteristics of the system setup. Several assumptions are made base on these characteristics:

The position of the overhead camera and table are fixed; The camera is approximately placing right above the table; Cards can only be placed in predefined card zones.

#### 2004/2005 Final Year Project First Term Report

By these assumptions, we can set the position of card zones and search window at the calibration stage. Card area threshold for each card zone are also calculate in this stage.

Some of the implementations in the following session take advantage from these environment information set in the calibration stage.

# **5.5. Search window locator**

The system receives player card input by searching for cards inside a given frame captured from the camera. To search every perceiving frame and every pixel of the frame is time exhausted. Some heuristics is needed to avoid searching in any unrelated regions and search only regions corresponding to player input.

We use search window to minimize the search required. A search window defines a small region for the search to operate. By locating minimum number and size of search windows which are suspected to contain player inputs, we can reduce both frequency and time to search.

# **5.5.1. Predefined search windows**

In our system, the position of the camera and the table is fixed. In addition, the regions which player can put the card are predefined as Card Zone. Thus, the position of each Card Zone is fixed with respect to the camera perspective. So the predefined search windows for card detection are defined as different Card Zone regions.

### **5.5.2. Locate search window**

Any player input action introduces changes to the perceiving frame. As the camera and the table are fixed, these changes cannot be caused by movement of the camera or the table. So these changes must be the result of some player input. They can be detected by comparing the current frame with the previous frame as follows:

 $I_{\text{diff}}(x, y) = |I_{\text{current}}(x, y) - I_{\text{previous}}(x, y)|$ 

where  $I_{diff}(x, y)$ ,  $I_{current}(x, y)$  and  $I_{previous}(x, y)$  are the pixel value of pixel (x,y) on the resulting different image, current frame, and previous frame respectively.

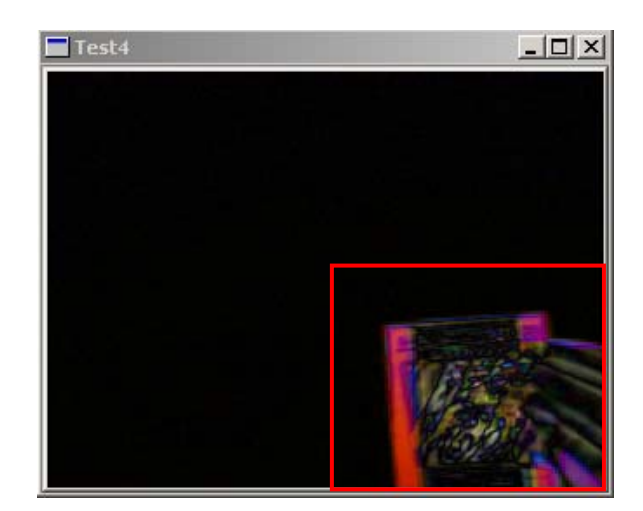

Figure 13: Resulting image of comparing current frame and previous frame.

(Figure 13) shows the result image of the comparison. It is the absolute different between current frame and previous frame.

#### 2004/2005 Final Year Project First Term Report

The next step is to locate the search window. Search windows with only little changes are rejected because these changes are probably caused by noise of the input. Two thresholds are set for this purpose.

A pixel is said to be changed if

 $I_{diff}(x, y) > \Phi_1$  where  $\Phi_1$  is the threshold of changed pixel.

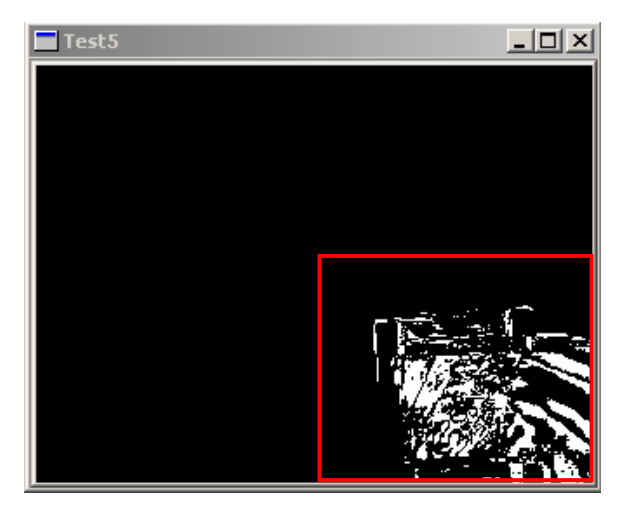

Figure 14: Binery image indicating change of pixels (white region).

(Figure 14) shows the binary image after applying the threshold of changed pixel to previous different image. Changed pixel take the value of 1 and unchanged pixel take the value of 2.

A search window is said to be changed if

 $\sum I_{\text{diff}}(x, y) > \Phi_2$  where  $\Phi_2$  is the threshold of changed search window.

#### 2004/2005 Final Year Project First Term Report

This approach selects only search window where player input are most likely taking place, and the search window is small enough to contain any necessary information for detecting an input. It minimizes the number of search window to process.

### **5.5.3. Activate search window**

Further improvement for locating search window is to reduce the frequency of searching. The idea is to activate a search window when it just stops changing.

For an interactive card game, a card input means a player place a card on the table. The input is finished at the time when the player withdraws his hand after putting the card. Searching before the action finished is completely meaningless. To determine the input, search only at the point when the input action just finished is enough.

The system maintain the state of change of each predefined search window, and activate it only when its state transits from "change" to "unchanged", because this implies the action is just finished. The activated search window is then search once to find any player input.

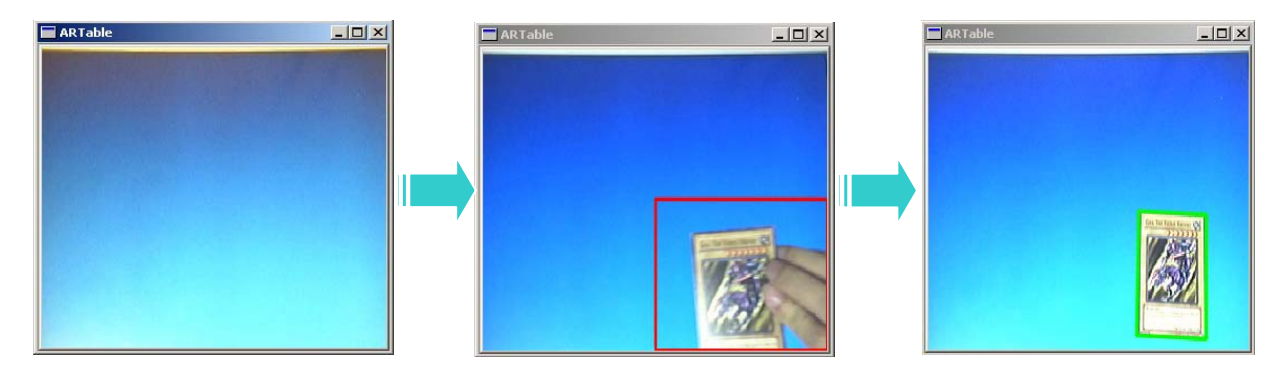

Figure 15: The steps of detecting an input by search window.

(Figure 15) shows the step of detecting an input by search window. (a) all search window are unchanged. (b) The search window at the lower right corner (marked as the red box) detects changes. (c) When the content of the search window just stop to change, the search window is activate and a card is detected (marked as the green box) by performing a search on this search window.

# **5.6. Card locator**

When a search window suspected to contain player input is detected, the next step is check whether it contain a card input. If there is, the position of the four corner point of the card is located for further process.

These take several steps to find the boundary and the position of the card.

### **5.6.1. Detect edges**

The first step is to find all edges from the image region defined by the search window. These edges are then used to found the card boundary. The Canny edge detection algorithm is used in this step. We will briefly explain how the algorithm works.

### **5.6.1.1. Canny Algorithm**

A good edge detection algorithm should have low error rate, well localized edge points, and single edge response. The Canny edge detection algorithm is known to many as the optimal edge detector according to these criteria. The algorithm works in a 4-stage process

#### **Gaussian convolution**

The first step is to filter out any noise in the original image and smooth the image before trying to locate and detect edges. A Gaussian filter mask (Figure 16) has the form of a bellshaped curve, with a high point in the center and symmetrically tapering sections to either side. Application of the Gaussian filter produces, for each pixel in the image, a weighted average such that central pixels contribute more significantly to the result than pixels at the mask edges.

|     | $\overline{\mathbf{c}}$ | 4  | 5  | 4  | $\overline{\mathbf{c}}$ |
|-----|-------------------------|----|----|----|-------------------------|
| 115 | $\overline{\mathbf{4}}$ | 9  | 12 | 9  | 4                       |
|     | 5                       | 12 | 15 | 12 | 5                       |
|     | $\overline{\mathbf{4}}$ | 9  | 12 | 9  | 4                       |
|     | $\overline{c}$          | 4  | 5  | 4  | $\overline{c}$          |

Figure 16: An example of a 5 x 5 Gaussian filter mask.

### **Edge strength and direction**

After smoothing the image and eliminating the noise, the next step is to find the edge strength by taking the gradient of the image. The most basic definition of an edge is that it marks a change in image intensity separating distinct regions. An edge will therefore manifest itself in the derivative of the image intensity  $I(x,y)$ , which can be regarded as the gradient at that point.

The Sobel operators serve to find the approximate absolute gradient magnitude at each point. The Sobel operator uses a pair of 3 x 3 convolution masks (Figure 17), one estimates the gradient in vertical direction and the other estimates the gradient in horizontal direction.

|      | 0 |      | $+$ | $+2$ |   |
|------|---|------|-----|------|---|
| $-2$ | 0 | $+2$ |     |      | 0 |
|      | 0 |      |     | -2   |   |
| Gx   |   |      | Gy  |      |   |

Figure 17: A pair of 3 x 3 Sobel operator.

The edge strength of the gradient is then approximated as follows:

$$
|G|=|G_x|+|G_y|
$$

And the edge direction is approximated as follows:

$$
\theta = \begin{cases}\n0^{\circ} & when G_x = 0 \text{ and } G_y = 0 \\
90^{\circ} & when G_x = 0 \text{ and } G_y \neq 0 \\
\tan^{-1} \left( \frac{G_y}{G_x} \right) & otherwise\n\end{cases}
$$

#### **Non-maximum suppression**

After the edge directions are know, nonmaximum suppression is applied to give a thin line in the output image represent an edge. Non-maximum suppression trace along the edge in the edge direction and suppress any pixel value that is not considered to be an edge to zero.

### **Hysteresis**

Finally, hysteresis is applied to eliminate streaking. Streaking is the breaking up of an edge contour caused by the operator output fluctuating above and below the threshold. Hysteresis is controlled by two thresholds T1 and T2. Tracking can only begin at a point with edge strength higher than T1, then continues in both directions until the edge strength falls below T2.

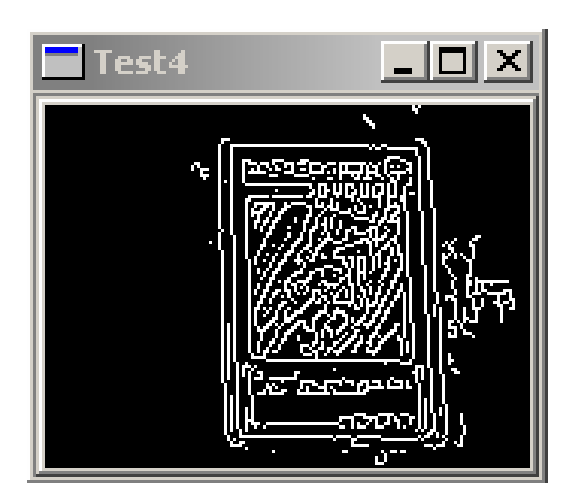

Figure 18: Resulting image after applying Canny algorithm.

# **5.6.2. Find contours**

After finding all edges, apply dilation to the image to thicken the edge lines and join those which is closed to each other. Then find all possible contours in the image.

# **5.6.3. Locate card**

Finally, the card is located by searching all contours to find the one representing the boundary rectangle of the card. As the overhead camera is right above the table and the view from the camera is orthogonal to the table surface, we can assume that the card approximately remains its rectangular shape with respect to the perspective view of the camera.

Under this assumption, the contour for the card should satisfies the following criteria:

- composes of exactly 4 points;
- contains 4 nearly right angle corners;
- with area within certain thresholds.

### **5.6.3.1. Number of corner points**

The first condition is easily verified by counting the number of point in the contour.

### **5.6.3.2. Angle between joint edge**

The second condition requires to check all the four angles, and check if the smallest angle is nearly 90°, since this would implies all angles are also 90° for a rectangle with angle sum equals 360°. We compute the cosines of all the angles and find the one with maximum magnitude, which corresponds to the smallest angle. If this absolute value of cosine is smaller than a threshold, then the angle is nearly 90° and the condition holds.

The cosine of the angle is computed using vector method as follows:

$$
\cos \alpha = \frac{\Delta x_1 \times \Delta x_2 + \Delta y_1 \times \Delta y_2}{\sqrt{(\Delta x_1)^2 + (\Delta y_1)^2} \sqrt{(\Delta x_2)^2 + (\Delta y_2)^2}}
$$

where  $\Delta x_i$  and  $\Delta y_i$  are different between the xcoordinate and y-coordinate of the two end point of the i<sup>th</sup> edge.

### **5.6.3.3. Area**

The third condition is to check the area bounded by the contour. Since the distance between the overhead camera and the table is fixed, the area of a card is fixed for the camera point of view. This condition ensures that the contour marks the boundary of the card, not the inner rectangle of the card. If the area is larger than the lower bound threshold and smaller than the upper bound threshold, the condition is satisfied.

The area is computed as follows:

Area = 
$$
\frac{1}{2} \begin{vmatrix} x_1 & y_1 \\ x_2 & y_2 \\ x_3 & y_3 \\ x_4 & y_4 \end{vmatrix}
$$

where  $x_i$  and  $y_i$  are the xy-coordinates of the i<sup>th</sup> point.

#### 2004/2005 Final Year Project First Term Report

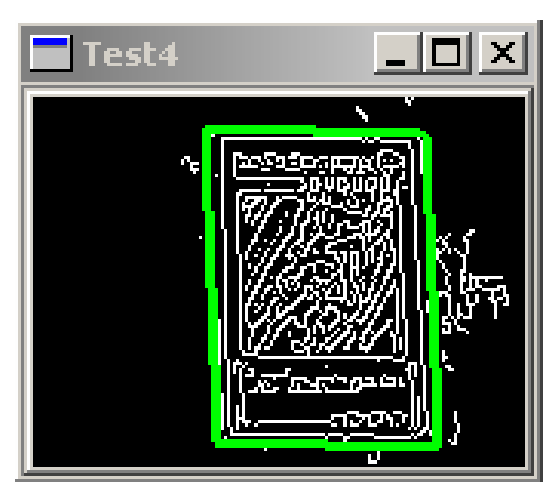

Figure 19: Result of card location marked by the green box.

# **5.7. Card recognition**

Finally, the last step is to recognize and identify the undistorted card image extracted from the previous module.

# **5.7.1. Orientation**

The orientation of a card in a typical card game gives different meaning to the input. It can either be lateral or vertical. The detection is very simple. We only need to check the length the bottom edge and the leftmost edge. If the bottom edge is longer, the card is in lateral position. Otherwise, the card is in vertical position

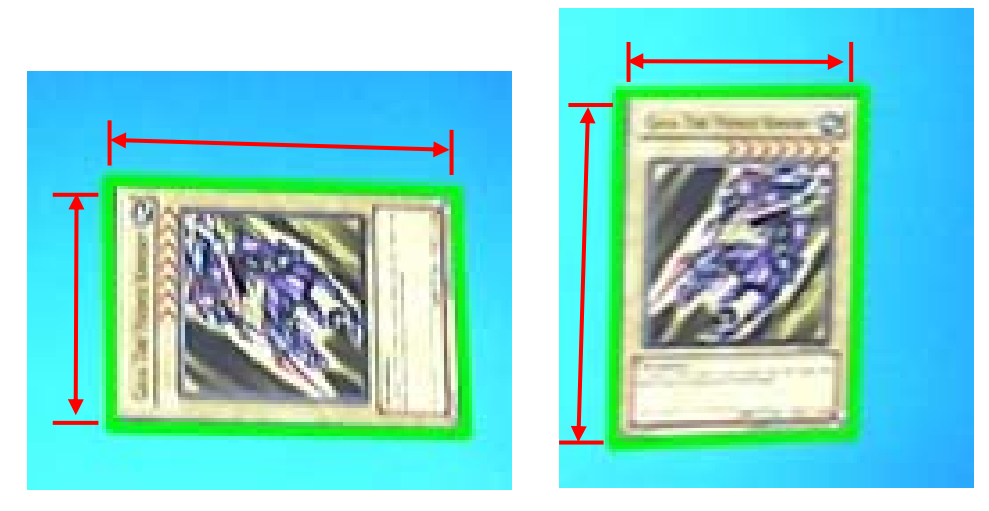

Figure 20: Different orientation of the card in lateral (left) and in vertical (right).

#### 2004/2005 Final Year Project First Term Report

However, more detailed orientation is needed in further card recognition. For cards of "YU-GI-OH", the color of upper region is darker than lower region (Figure 21). By comparing the average brightness of these two regions, we can determine which side is the lower part of the card. Then, the orientation extend to four directions, north, east, south and west.

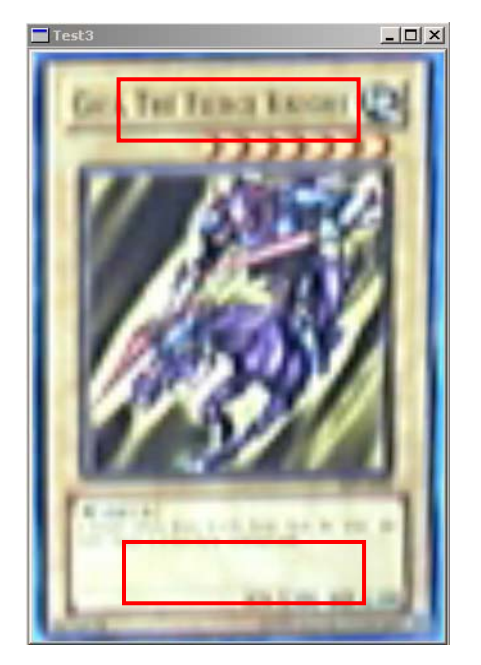

Figure 21: Regions to check for card orientation.

# **5.7.2. Undistorted Card Image**

To ease further process such as extracting features to determine the card type and the card ID, the system first compute an undistorted version of the card from the distorted one captured from the camera. It is done by a geometric transformation on the distorted card image argumented by the four-point card position on the 2-D image space.

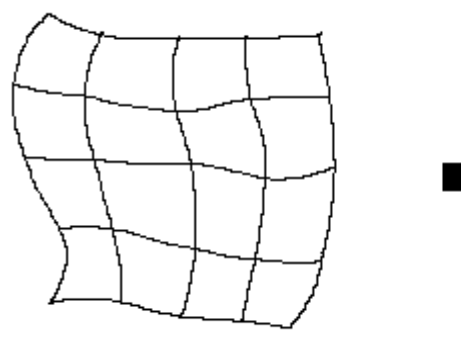

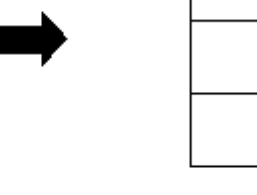

Figure 22: Geometric transformation.

### **5.7.2.1. Geometric transforms**

Geometric transforms permit the elimination of geometric distortion that occurs when an image is captured. It consists of two basic steps,

### **Pixel coordinate transformations**

The pixel coordinate transformation maps the pixel  $(x,y)$  to a new pixel  $(x',y')$ . The new pixel coordinate may not be an integer, that is, the pixel lies between some pixels, which have different brightness value.

### **Brightness interpolation**

The brightness of the new pixel is an interpolation of the brightness of several neighboring points. There are some typical interpolation methods such as nearest neighborhood interpolation, linear interpolation, bicubic interpolation, etc.

### **5.7.2.2. Pixel coordinate transformation**

There are many ways to perform a pixel coordinate transformation. For example, the affine transformation such as rotation, translation, shear and scaling.

For efficiency purpose, we choose a much simpler way to implement the pixel coordinate transformation. It is an approximated version of the transformation. We take the advantage that the overhead camera is placed right above the card. So we assume the distortion is mainly due to rotation, and less is due to the perspective view of the camera.

The transformation maps a point  $(x,y)$  on the original distorted image to a point  $(x',y')$  on the output undistorted image as shown in (Fig.23).

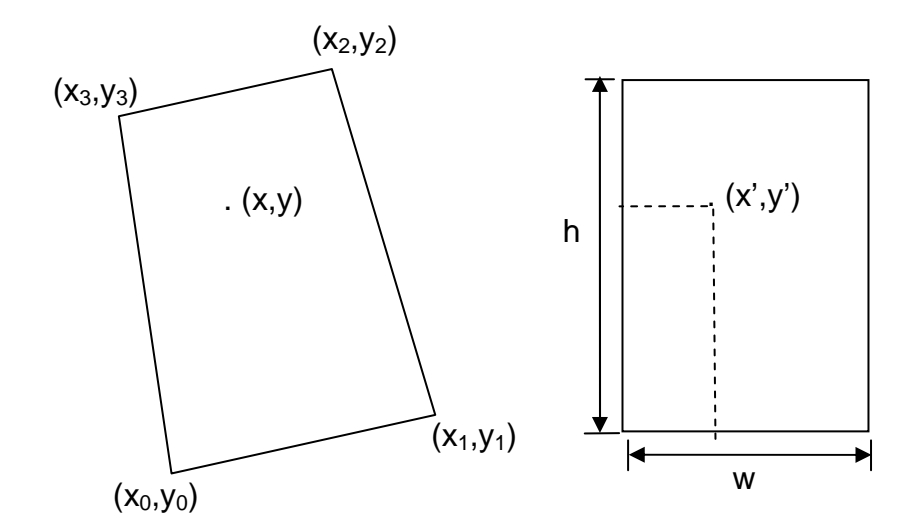

Figure 23: The transformation from a point  $(x,y)$  to  $(x', y')$ .

By performing the inverse of the transformation, we can find the original point in the input image that corresponds to the point in the output image

The mapping function is as follows:

$$
\begin{cases}\nx = (1 - \frac{x'}{w})(1 - \frac{y'}{h})x_0 + (\frac{x'}{w})(1 - \frac{y'}{h})x_1 + (\frac{x'}{w})(\frac{y'}{h})x_2 + (1 - \frac{x'}{w})(\frac{y'}{h})x_3 \\
y = (1 - \frac{x'}{w})(1 - \frac{y'}{h})y_0 + (\frac{x'}{w})(1 - \frac{y'}{h})y_1 + (\frac{x'}{w})(\frac{y'}{h})y_2 + (1 - \frac{x'}{w})(\frac{y'}{h})y_3\n\end{cases}
$$

The function compute the new coordinates  $(x',y')$  by the weighted sum of the four corner coordinates of the distorted card image, where the weights are the ratios of the distance between point (x,y) and the four boundaries to the height and width of the undistorted image respectively.

Note that the new coordinates  $(x,y)$  are continuous real values rather than discrete integer values.

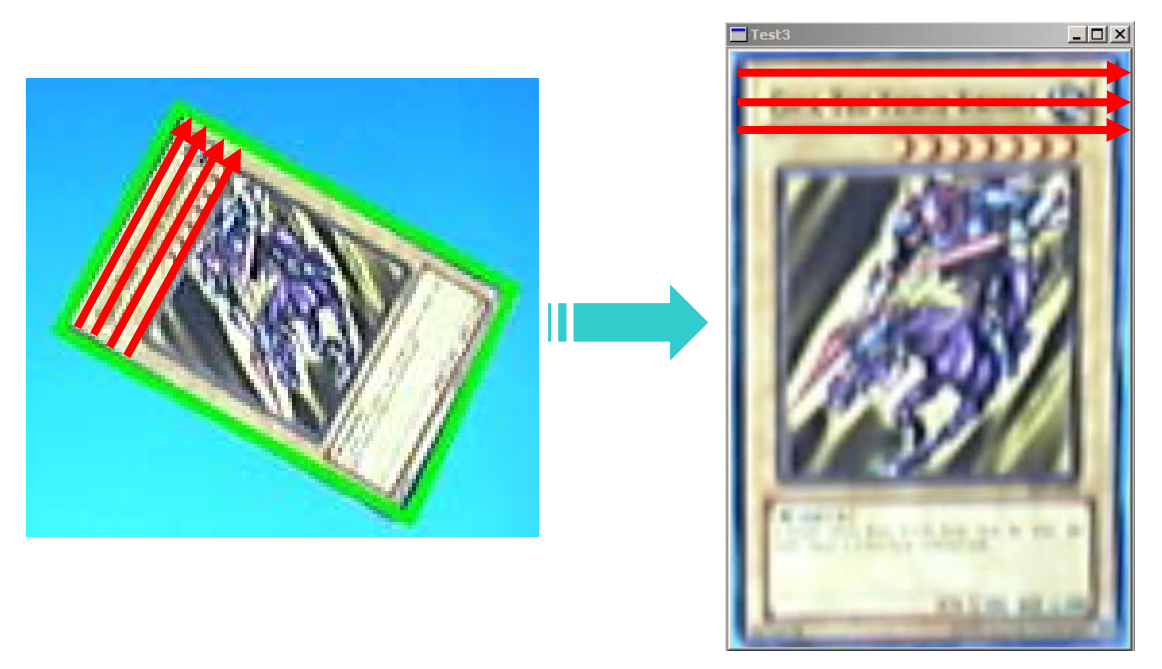

Figure 24: The distorted card image (left) and the resulting undistorted card image (right).

### **5.7.2.3. Brightness interpolation**

The new point  $(x,y)$  found by the previous transformation does not fit with the discrete raster of the original image. Thus, the brightness of the pixel (x',y') on the undistorted image is computed by interpolating some neighboring points of the point (x,y) on the original image. We consider three methods.

#### **Nearest Neighbor Interpolation**

The brightness value of the point  $(x,y)$  is assigned with that of the nearest neighbor pixel.

The brightness value is computed as follows:

 $f_{nearest}(x, y) = I(round(x), round(y))$ 

where  $f_{\text{nearest}}(x, y)$  is the new brightness value of the point  $(x,y)$ , and  $I(h, k)$  is the brightness value of the pixel (a,b) on the original image.

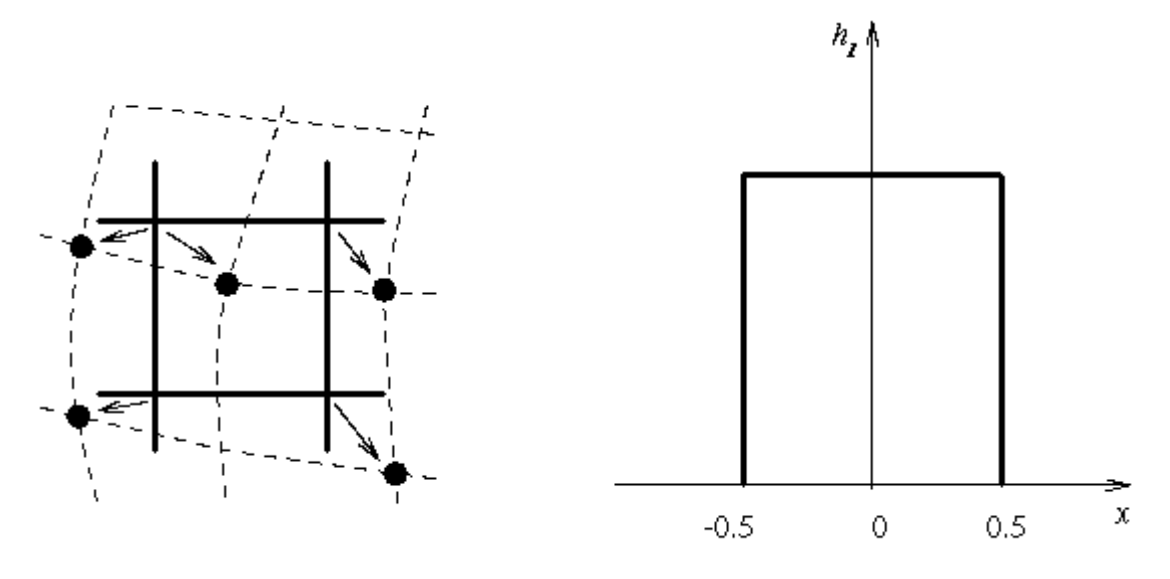

Figure 25: Nearest neighbor interpolation and its brightness function.

(Figure 25) illustrates how to assign the brightness value and the brightness function for this method (variation between brightness and distance of a point).

#### **Bilinear Interpolation**

The brightness value of the point  $(x,y)$  is assigned with the weighted average of the four nearest neighboring pixels.

The brightness value is computed as follows:

$$
f_{bilinear}(x, y) = (1 - a)(1 - b)I(h, k) + (a)(1 - b)I(h + 1, k) + (1 - a)(b)I(h, k + 1) + (a)(b)I(h + 1, k + 1)
$$

$$
h = floor(x), \qquad a = x - floor(x)
$$
  

$$
k = floor(y), \qquad b = y - floor(y)
$$

where  $f_{bilinear}(x, y)$  is the new brightness value of the point  $(x,y)$ , and  $I(h, k)$  is the brightness value of the pixel (a,b) on the original image.

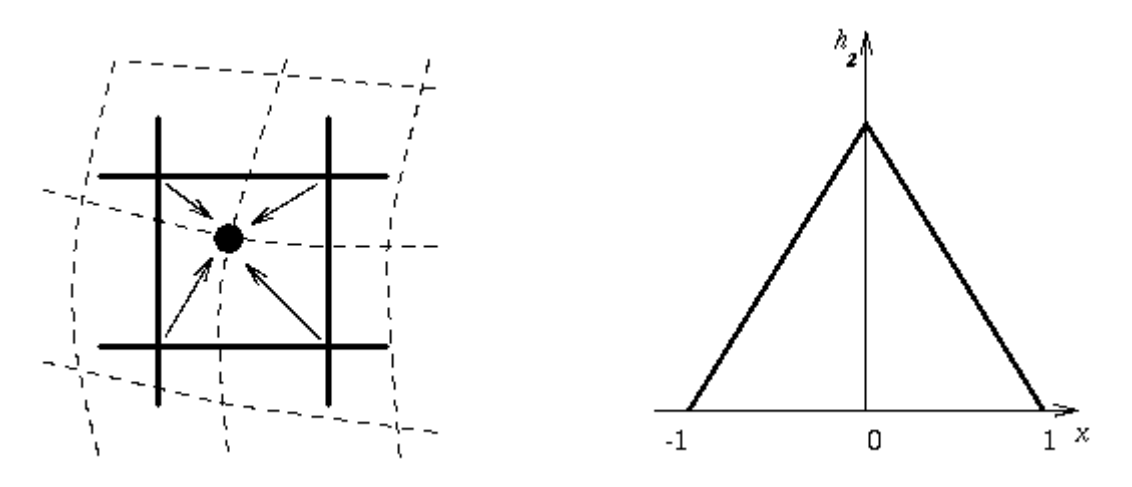

Figure 26: Linear interpolation and its brightness function.

(Figure 26) shows how to assign the brightness value and the brightness function for this method (variation between brightness and distance of a point).

### **Bicubic interpolation**

The brightness value of the point  $(x,y)$  is assigned with the weighted average of the sixteen nearest neighboring pixels using an improved model of brightness function that approximate brightness locally by a bicubic polynomial surface.

The brightness value is computed as follows:

$$
h_{bicubic} = \begin{cases} \n\left| \begin{array}{cc} 1 - 2|x|^2 + |x|^3 & \text{for } 0 < |x| < 1 \\ \n4 - 8|x| + 5|x|^2 - |x|^3 & \text{for } 1 < |x| < 2 \\ \n0 & \text{otherwise} \n\end{array} \right. & \text{otherwise} \n\end{cases}
$$

where  $h_{bi cubic}$  is the brightness function, and  $|x|$  is the distance of the point of interest to the point  $(x,y)$ .

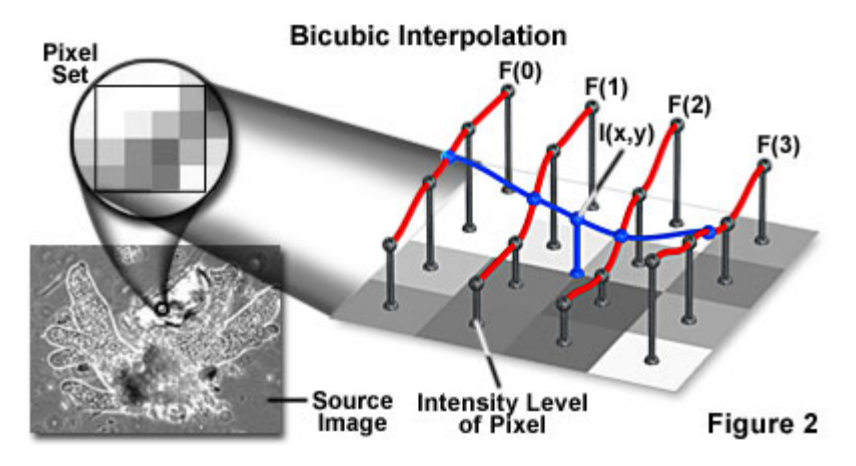

Figure 27: Illustration of bicubic interpolation.

# **5.7.3. Identify card ID**

The final step is to identify the card by its image. The Card Image Database provide surface to query the unique card ID by the card image. By passing the undistorted version of the card image captured from the camera to the Database, the unique card ID of the card the player input is retrieved. The detection of player card input is then finished.

# **5.8. Generic Card Game Database Module**

The Generic Card Game Database Module contains all gamespecific information about the card game, and provides method to retrieve these information. Concerning the performance of Game Enhancement Module which is visible to players as before, the efficiency and accuracy of this module is again very important.

# **5.8.1. Card Image Database**

The Card Image Database is responsible for identifying a card uniquely. By querying the database by a card image, the unique card ID is retrieved. The card ID is then used to obtain card details from the Card Database at later time.

For our system, the query process can be subdivided into three main stages. The first stage is to determine the card type. The second stage is to retrieve similar cards among all the cards in the image database. This stage requires the Image Retrieval technique. The third stage is to select one card out of those cards found in the previous stage, and confirm the card match the querying image.

### **5.8.1.1. Identify card type**

The first stage classifies the query card image into different card types. To identify a card uniquely, searching for a match image in the image database is necessary. Such classification reduces the search space and search time, and increases the accuracy as well.

For "YU-GI-OH", different card types have different background colors. The system computes the average color of the background (marked as the red box in Figure 28) and compares it to the value record from calibration procedure. The input image is said to match a card type if the different between its average background color and the calibrated background color is smaller than some threshold. Then the best match card type is chosen among all matched card types.

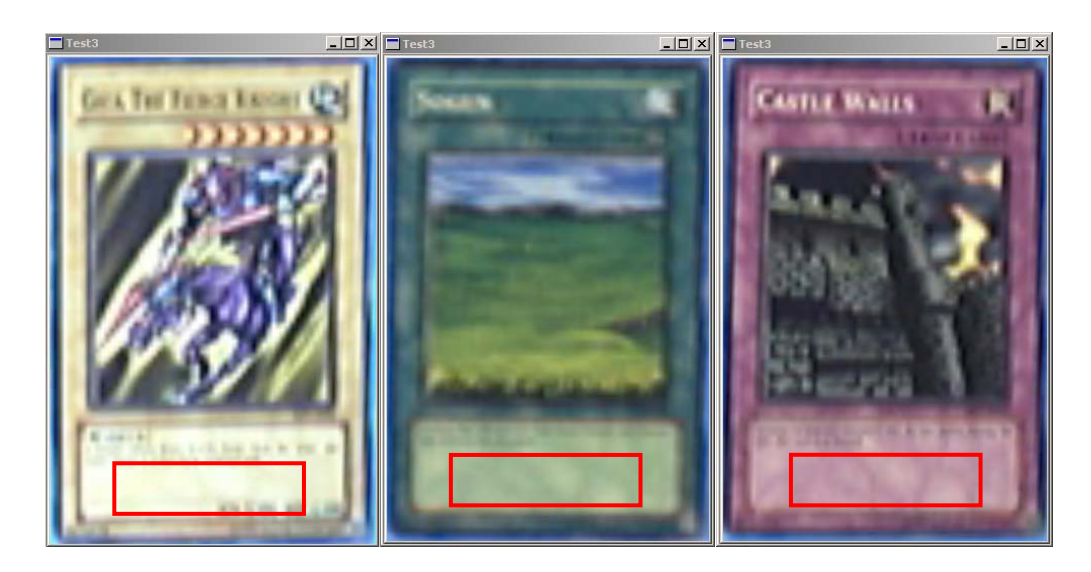

Figure 28: A monster card (left), a spell card (center) and a trap card (right).

### **5.8.1.2. Image retrieval**

The second stage can be regarded as an image retrieval stage, from which relevant images of the same card type are retrieved using an image database query.

An image retrieval system is quite different from a traditional database system. For a traditional database system known to most people, a large amount of alphanumeric data is stored in a local repository and accessed by content through appropriate query language. While for an image retrieval system, the "data" refer to low/intermediate-level features (contentdependent metadata), such as color, texture, shape, and so on, and their combinations. Sometimes data may refer to content semantics (content-descriptive

#### 2004/2005 Final Year Project First Term Report

metadata) which concerned with relationships of image entities with real-world entities or temporal events, emotions and meaning associated with visual signs and scenes. Thus other kinds of metric are used for searching in an image retrieval system, rather than textual search.

Our image database belongs to color-based retrieval system for 2D still images. The reason why we do not use other image feature is due to the difficulty to extract high level features (e.g. edges, objects) from a very low resolution query image (about 40x40). Since many features are lost when a high resolution image is downgraded to a low resolution image, we cannot compare the similarity between the query image and the image in the database. Therefore, using color content suits our system requirement the most.

We consider three methods based on the global image chromatic content here.

### **Color Histogram**

After knowing the card type, the search continues using the color histogram of the card. The histogram intersection is defined as follows:

$$
D_{H}(I_{Q},I_{D}) = \frac{\sum_{j=1}^{n} \min(H(I_{Q},j),H(I_{D},j))}{\sum_{j=1}^{n} H(H_{D},j)}
$$

where  $H(I_o, j)$  is the j<sup>th</sup> bin of the query image histogram,

and  $H(I_D, j)$  is the j<sup>th</sup> bin of the database image histogram.

Figure 29 shows the Histogram intersection between two images.

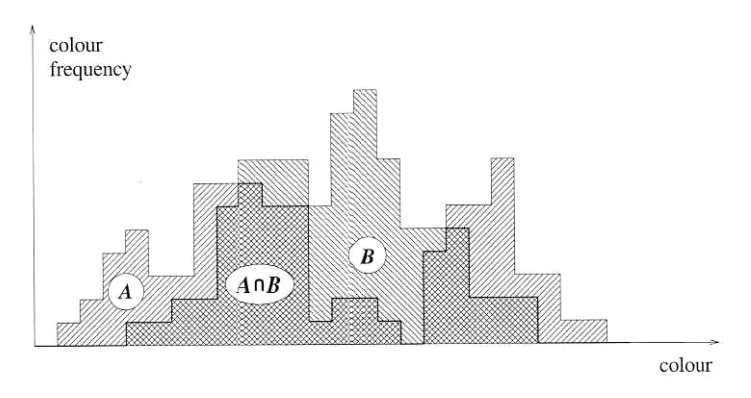

Figure 29: Histogram intersection between two images.

The histogram intersection can be used for color matching. If the histogram intersection is bigger than a threshold, we said that they are similar in the sense of color content of the image.

#### **Incremental intersection**

A variant of histogram intersection, called incremental intersection, improves retrieval effectiveness. This method uses only one bin of the histograms of the query and database images at a time to compute a partial histogram intersection. The search starts with the largest bin of the query image, and continues with the next largest bin, and so on.

#### **Average color distance**

Another method to improve efficiency is to make use of average color distance. The average color distance is calculated as follows:

$$
D_{H_{avg}}(I_{Q_{avg}}, I_{D_{avg}}) = (I_{Q_{avg}} - I_{D_{avg}})^t (I_{Q_{avg}} - I_{D_{avg}})
$$

where  $I_{Q_{\text{avg}}}$  and  $I_{D_{\text{avg}}}$  are 3 x 1 average color vectors of color histograms  $H(I_o, j)$  and  $H(I_n, j)$ .

This distance operator are used to perform a sort of prefiltering before applying complete histogram matching.

### **5.8.1.3. Image matching**

The final step is to select a card from several candidate cards selected from the previous stage that exactly matches the query image. As stated before, many features are lost due to the extremely low resolution of the card image. Therefore, performing a pixel by pixel matching would be the most accurate way.

Before performing the image matching, we will split the image into four channels. They are hue channel, red channel, green channel and the blue channel (Figure 30).
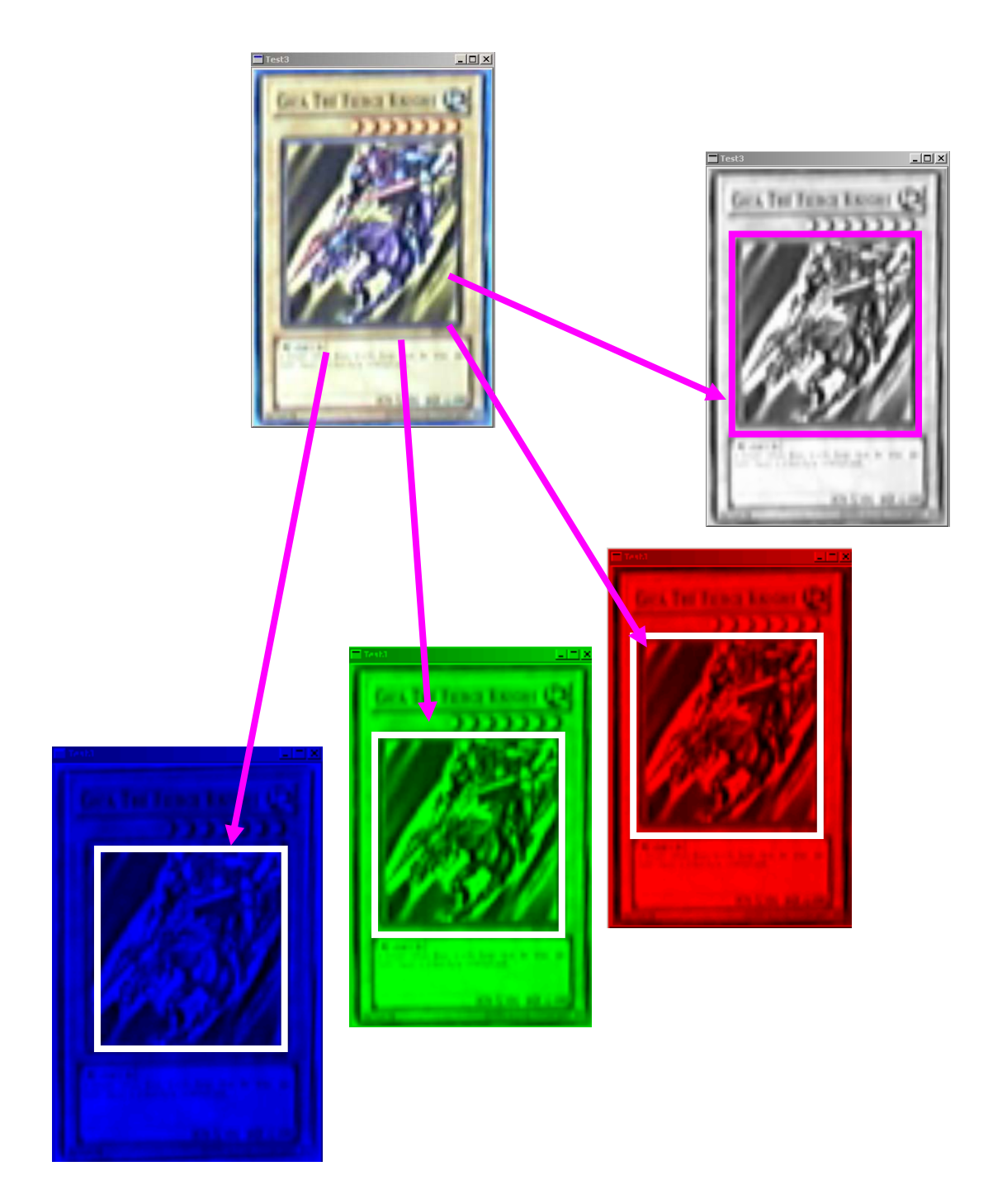

Figure 30: A candidate image is split to four channels. From right to left is Hue channel, Red channel, Green channel and Blue channel.

After we split the image into four channels, we compare the candidate image to image database. Only the inner part of image will be compared since the inner part is distinct among each card.

In each inner image of each channel, the overall pixel difference of the query image and database image are calculated as follows:

$$
D_{P}(I_{Q}, I_{D}) = \sum_{i=1}^{w} \sum_{j=1}^{h} (I_{Q}(i, j) - I_{D}(i, j))^{2}
$$

where  $I_o(i, j)$  and  $I_p(i, j)$  are the pixels of query image  $I<sub>o</sub>$  and database image  $I<sub>D</sub>$  respectively.

If the value of  $D_p(I_q, I_p)$  for a candidate card is smaller than some threshold, we accept this channel of candidate card. If all four channels are accepted, then we accept this candidate card.

In case of several candidate cards are accepted, the one with the smallest  $D_p (I_o, I_p)$  is selected for best matched.

## **5.8.2. Card Database**

The Card Database is responsible for storing all the card details. The card details include the unique card ID, card type, and other game-specific information such as attack, defend, effect, and so on, depends on what card game is playing.

# **6. Difficulties**

During the design and implementation of the Augmented Reality Table, we have encountered several difficulties and problems. Some are solved while some are not.

# **6.1. Solved problem**

### **Problem 1**

The edge detection algorithm is very slow. We need to apply some edge detection algorithm to locate a card, but the display delays quite a lot. This inefficiency will affect the performance of game enhancement module visible to user.

## **Solution**

The use of search window introduced in the implementation session greatly reduces the frequency and space of search. This allows us to use more accurate but less efficient algorithm.

### **Problem 2**

The Card Locator locates card by searching rectangles in the search windows. Sometimes it locates rectangles inside the card.

### **Solution**

Use of card area in the search ensures the resulting rectangle must be with certain size, so any smaller rectangle inside the card is ignored.

### **Problem 3**

The resolution of the image of a card perceiving from the camera is very low, typically about 40 x 40 pixels for a 640 x 480 camera. It is difficult to recognize a card image in such low resolution.

## **Solution**

Use high quality digital camera to achieve better resolution. Colorbased algorithm is also used which depends less on resolution of the image.

### **Problem 4**

The system now used only one camera for input of both players. In this case, the camera needed to locate high and the resolution of the card appear in the video input is then dropped.

### **Solution**

We would consider using two separated cameras over each player input area in later implementation.

# **6.2. Unsolved problem**

## **Problem 1**

The lighting condition and background color can affect the accuracy of the system seriously. Calibration is need to compensate varies lighting condition in different environment.

## **Problem 2**

Recently the hardware setup of the system is just for testing. We just fix a camera on a tripod, and then place the tripod over a LCD monitor. At last we need to fix the camera above a plasma monitor firmly, and the support used cannot block the view of the camera, or disturb the player's action.

# **7. Project Progress**

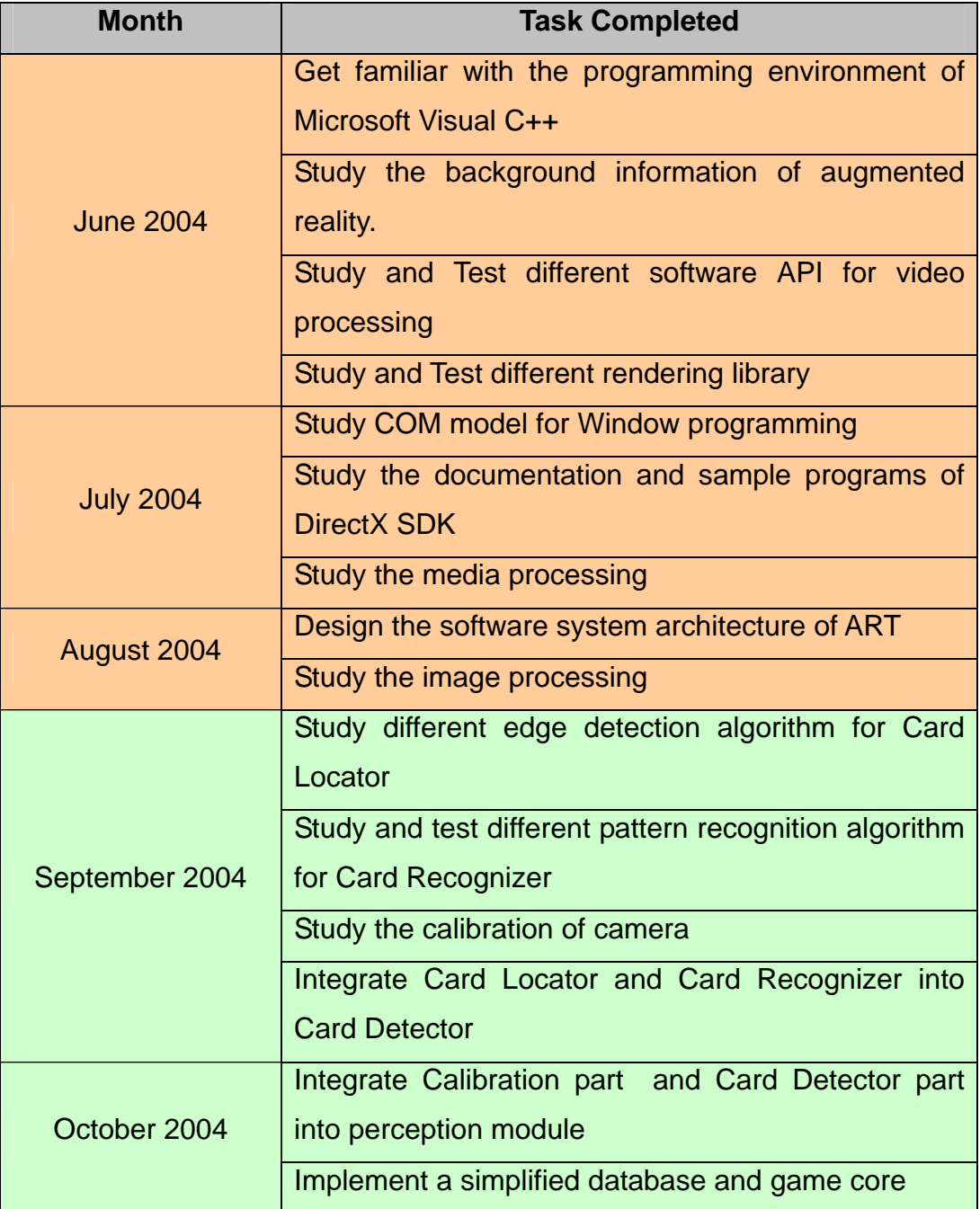

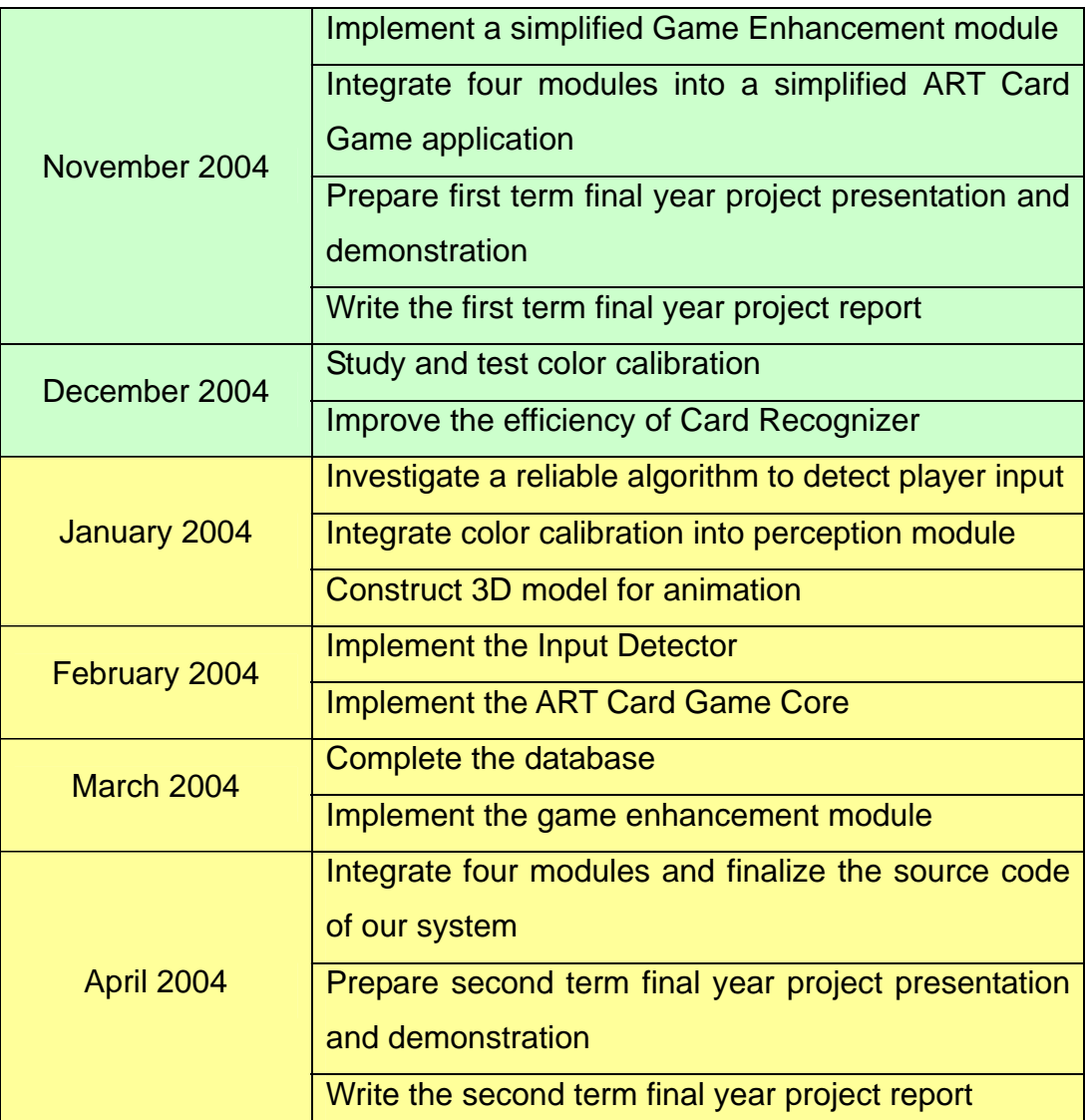

Summer | First Term | Second Term

# **8. Experimental Result**

# **8.1. Image recognition**

We have tested different cards against our database. By using the card recognition algorithm described before, we have recognized each card successfully.

In our database, there are 15 cards. Some of them are distinct, and some of them with similar color. The following is the card image of our database.

In the following, we have chosen three cards for the discussion. In our discussion, we use overall pixel different threshold = 1500.

The first card we will discuss is Card 14. The difference of Card 14 among the card images in our database can be shown as follow:

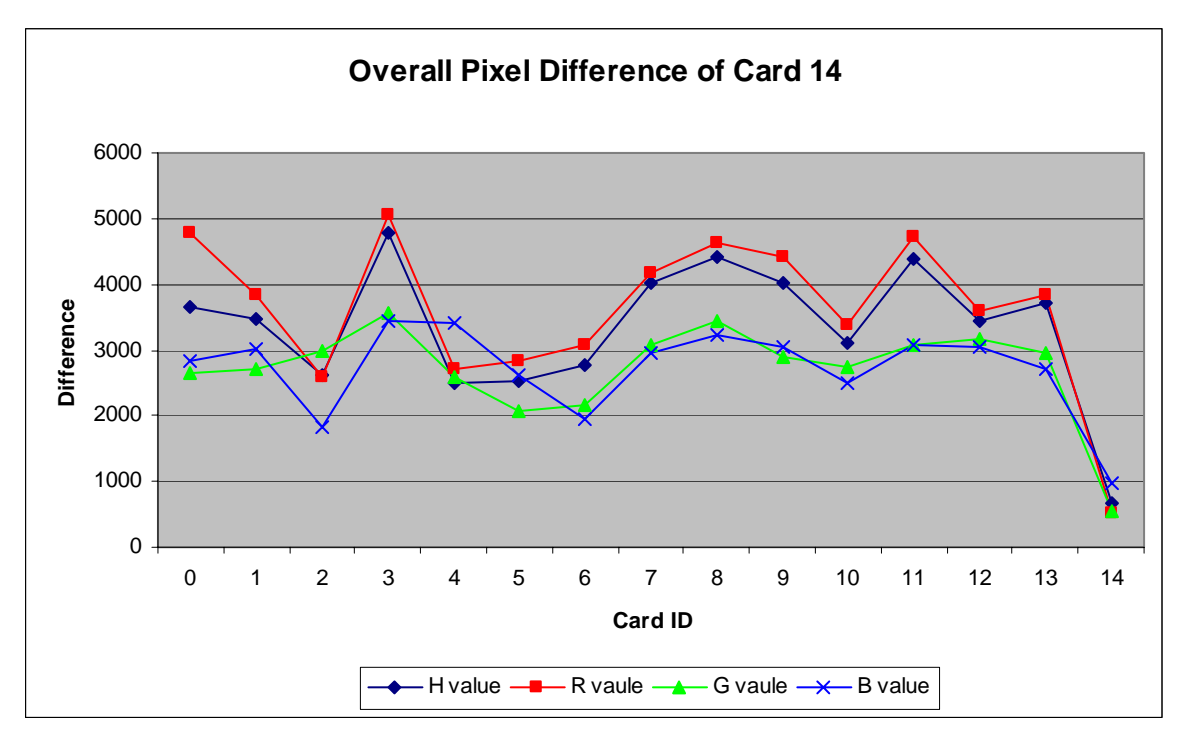

Figure 30: the overall pixel difference of Card14

The first card is Card 14. From the graph above, we can see that the card is distinct to other cards since it got the smallest difference and all below the threshold (1500). None of the other cards in our database is accepted, since their difference for all channels is larger than the threshold.

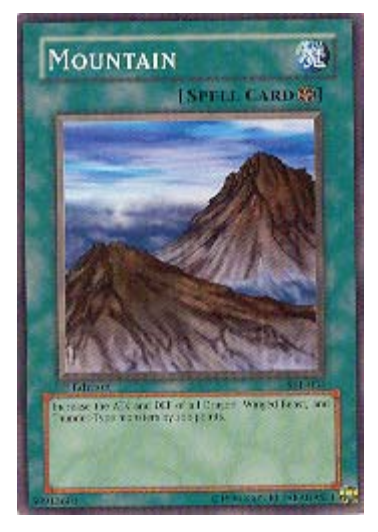

LYU0402: Augmented Reality Table for Interactive Card Gamesgure 31: the image of card 14

The second card we will discuss is Card 13. The difference of Card 13 among the card images in our database can be shown as follow:

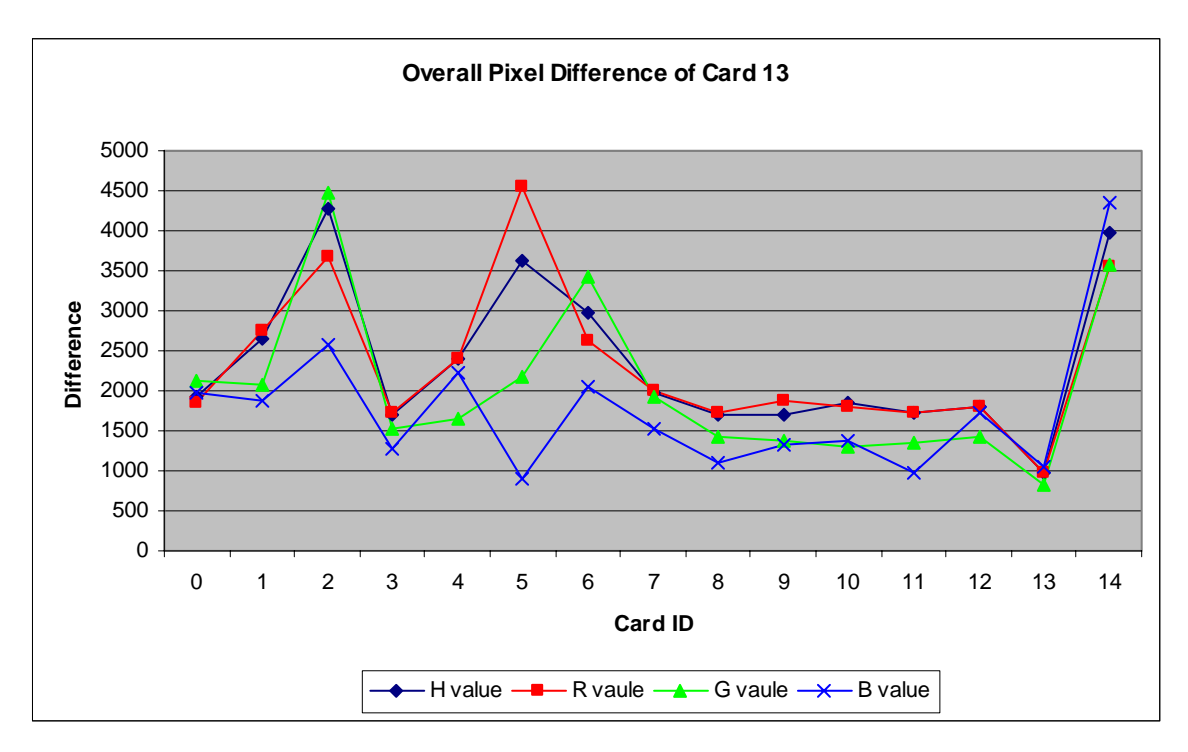

Figure 32: the overall pixel difference of Card 13

This card is not as perfect as Card 14. The blue and green channels are accepted with some invalid image in our database. However, none of them have been accepted for all channels, and only one card in our database can match the all four channels with Card 14.

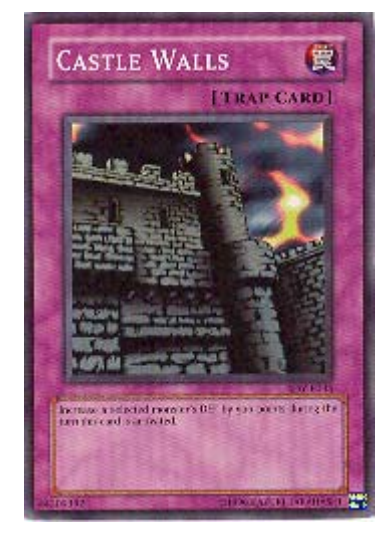

Figure 33: the image of card 13

The third card is Card 9. The difference of Card 9 among the card images in our database can be shown as follow:

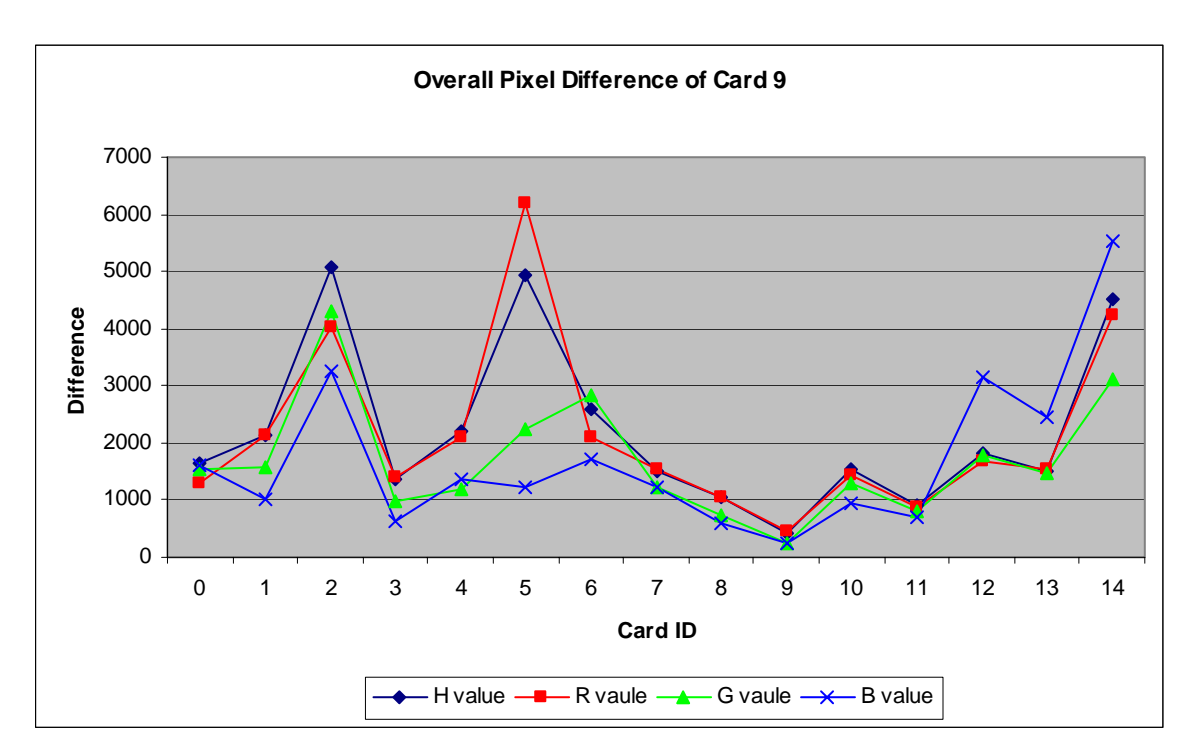

Figure 34: overall pixel difference of Card 9

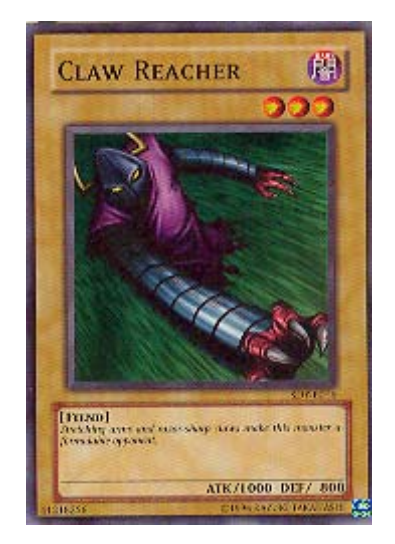

Figure 35: the image of card 9 Figure 36: the image of card 3 Figure 37: the image of card 8

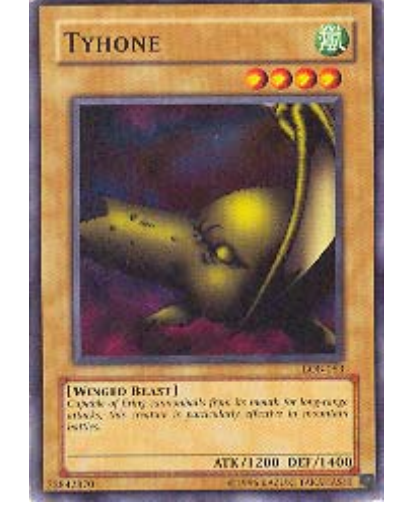

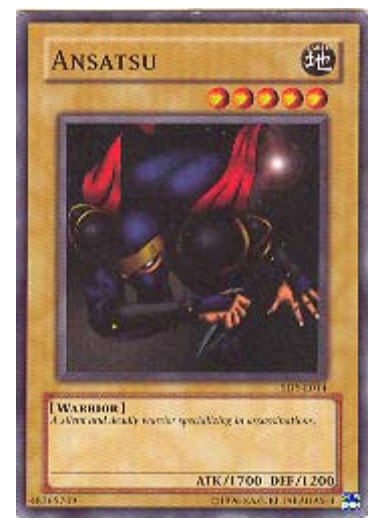

From the graph above, we can see that the difference among the card images is smaller than the two cases above. In our setting, more than one card is accepted in which all channels are below the threshold, 1500. We can see that Card 3, 7, 8, 9, 10, 11 are accepted. Therefore, we continue on further level of searching. We will sum up the four difference value. Since Card 9 images have the lowest sum of difference, therefore, we regard this image as Card 9.

## **8.2. Color change**

Since the sensitivity of camera is various with the environment, therefore, we do some testing on how the image color changed. We use a LCD monitor to produce different color of background, and what is the changes of the color.

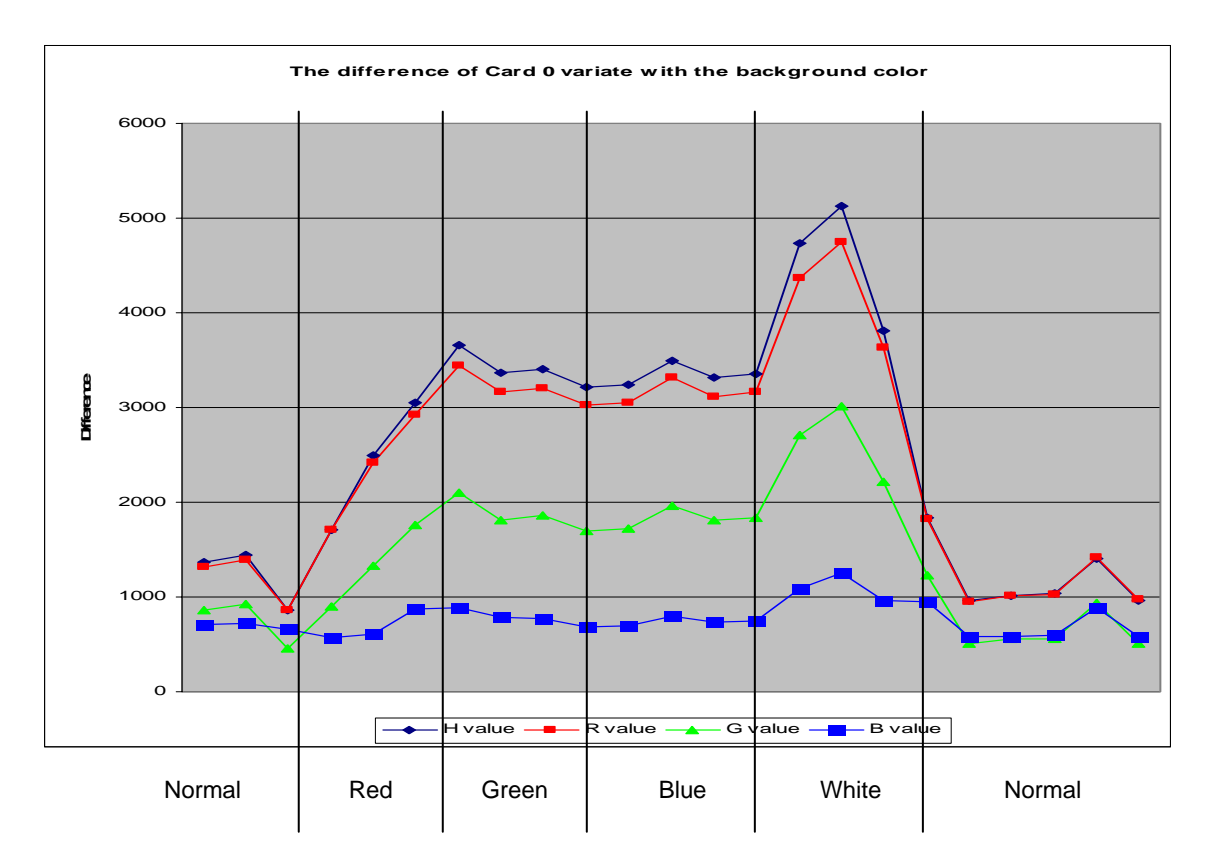

Figure 38: the image of card 14

In this experiment, we change the background color of the LCD monitor by time, to see how the colors change. We use a pale blue color as a normal background (RGB value: R(0), G(64), B(128)). The camera is sensitive with the intensity of light. It will

automatically adjust the brightness of the screen captured. It the intensity of light is growing, the camera will reduce the brightness gradually. However, it leads to the problems when we changing the background color of our system.

In this normal background, since the intensity of light is low, the color responds normally. In a Red Background (RGB value:  $R(255)$ ,  $G(0)$ ,  $B(0)$ ), the brightness

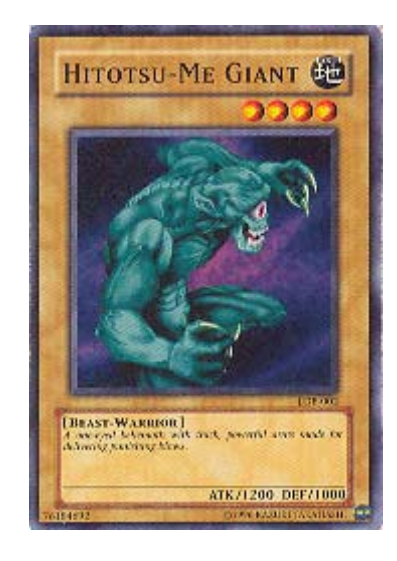

Figure 39: the image of card 0

of the screen captured is increase, thus the brightness of the card is decrease. Since the card is going dimmer, the error between the image and the card image in database has increased.

We see that the difference is only slightly changes for red, green and blue background. It means the background color does not affect so much to the cards. However, since the background color is produced by the LCD monitor, the light intensity is high, thus it greatly reduce the brightness of card and enhance cause error.

When we use white color (RGB value: R(255), G(255), B(255)) as background, the LCD monitor produces the maximum intensity of

light. Thus all object captured in the screen becomes dark, and the result becomes further unreliable.

If we change the background color back to normal color, the intensity of light reduces to normal. However, the camera needs time to adopt the changes, thus the difference drops gradually.

# **9. Contribution of Work**

This session concerns about the contribution of my work in this project, and the knowledge I learnt and experience I gained throughout this semester.

### **Preparation**

This Final Year Project, titled "Augmented Reality Table for Interactive Card Game", requires much knowledge on the field of image processing, image analysis, augmented reality, computer vision and computer graphics.

In summer, I spent much time on studying some background knowledge on augmented reality, image processing and analysis through reading some books and papers. This helps me to understand the project, including the problem we need to solve and what technique can be applied.

Besides, I also started to use Microsoft Visual C++ 6.0 to get familiar with the working environment. I've studied Component Object Model (COM) programming in Visual C++, and the DirectX SDK, focus mainly on DirectShow, and try to write some programs to capture and process the video input.

### **During Implementation**

After I had enough background knowledge to the project, I started to discuss the project with Kevin. We start the implementation by simple

hardware setup and simple testing program – using an LCD monitor and webcam and write some simple filters to extract some features on the image.

After that, we came up with the architectural design of the system and divided it into four modules. We decide to focus on the Perception Module in the first semester, which is responsible for perceiving input video stream and detect the player input. The work can be divided into calibration, locating cards and identifying cards.

Throughout this semester, we thought of many ideas to improve the both the efficiency and accurate of the system, for example the use of search window and color-based image matching. Some ideas are come from reference papers and some are thought by us. This is a trial and error process and some experiments were done to verify the performance of these methods and algorithms. At last, the system is able to locate cards correctly and identify fifteen cards. Although it performs quite well, there are still rooms for improvement.

### **Conclusion**

After the work of this semester, I have gained a lot of experience using DirectX SDK with Visual C++, and I have learnt many techniques and concepts in image processing and analysis. With these experience, I am confident that we can make great progress in the next semester.

# **10. Conclusions**

The ART system can be divided into four main modules: the Perception Module, the Generic Card Game Database Module, the Game Enhancement Module and the ART Card Game Core Module.

We mainly focus on the Perception Module in this term. Therefore, we have spent much time on familiarizing with the Microsoft Visual C++ and Microsoft DirectX SDK, and study some image process and analysis technicques.

In this term, we have implemented a simple application that accepts user to input a card on a LCD monitor. Besides, we have implemented a simplified Game Core and Game Enhancement module for demonstration.

In the future, we will continue to implement each part of the system, and improves the efficiency and accuracy of the algorithms.

# **11. Future Work**

### **Color Calibration**

Since the color of the image changes with the environment, it will affect our result significantly. Therefore, we have to implement a mechanism for color calibration.

#### **Improve efficiency of Card Recognizer**

In our implementation, we have chosen a reliable card recognition algorithm. However, the trade off is efficiency. We need to investigate an improved algorithm with both high accuracy and efficiency.

### **Game Enhancement**

We will build 3D models for visual enhancement, and produce sound effects for sound enhancement of the game. We need to complete the Game Enhancement module.

#### **Input Detector**

In the traditional card game, cards are selected by calling their names. However, we use only the camera as the input device. We have to develop a mechanism to accept this kind of input.

# **12. Acknowledgement**

We would like to express our thanks to Professor Michael R. Lyu, our final year project supervisor, who has given us unlimited support and valuable suggestions throughout the project.

We would also like to thank Mr. Edward Yau, for giving us lots of technical information and ideas in our project.

# **13. References**

- [1] Abhay Sharma, "*Understanding color management*", Thomson/Delmar Learning, 2004.
- [2] Agrawala, M., Beers, A. C., Bernd Fröhlich, Pat Hanrahan, "*The Two-User Responsive Workbench: Support for Collaboration Trough Individual Views of a Shared Space", SIGGRAPH 97*, August 1997, pp. 327-332.
- [3] Alberto Del Bimbo, "*Visual Information Retrieval*", Academic Press, 1999.
- [4] Akima, H., "*Bivariate Interpolation and Smooth Serface Fitting Based on Local Procedures*", Communication of the ACM, Vol. 17, No. 1, January 1974.
- [5] Alexey V. Nefyodov, "Efficient *Image Matching Algorithms Based on Procedures of Searching for 2D Templates*", SCIA03.
- [6] B. S. Manjunath and W. Y. Ma, "*Texture Features for Browsing and Retrieval of Image Data*", IEEE Transactions on Pattern Analysis and Machine Intelligence, 1996.
- [7] Bryson, Steve. "*Measurement and Calibration of Static Distortion of Position Data from 3D Trackers*". *Proceedings of SPIE Vol. 1669: Stereoscopic Displays and Applications III* (San Jose, CA, 12-13

February 1992), 244-255.

- [8] Caudell, Thomas P. "*Introduction to Augmented Reality*". *SPIE Proceedings volume 2351: Telemanipulator and Telepresence Technologies* (Boston, MA, 31 October - 4 November 1994), 272-281.
- [9] Chen, Shenchang Eric, and Lance Williams. "*View Interpolation for Image Synthesis.*" *Proceedings of SIGGRAPH '93* (Anaheim, CA, 1-6 August 1993). In *Computer Graphics*, Annual Conference Series, 1993, 279-288.
- [10] Chris Harris and Mike Stephens, "*A Combined Corner and Edge Detector*", the Forth Alvey Vision Conference, 1988.
- [11] Crain, I.K., "Computer *Interpolation and Contouring on Two-Dimension Data: A Review*", Geoexploration, Vol. 8, 1970.
- [12] Fei Shen and Han Wang, "*A local edge detector used for finding corners*", the Third International Conference on Information, Communications and Signal Processing (ICICS), 2001.
- [13] Feiner, S., MacIntyre, B., and Seligmann, D. "*Knowledgebased augmented reality"*. Communications of the ACM, 36(7), July 1993, 52-62.
- [14] Funt, B.V. and G.D. Finlayson, "*Colour Constant Colour Indexing*", IEEE Trans on Pattern Analysis and Machine Intelligence, 1995.
- [15] Grasset, R., Gascuel, J., "*MARE : Multiuser Augmented Reality*

*Environment on table setup*," SIGGRAPH 2002 p. 213.

- [16] Hafner, J., H.S. Sawhney, W. Equit, M. Flickner and W. Niblack, "*Efficient Colour Histogram Indexing for Quadratic Form Distance Functions*", IEEE Trans. On Pattern Analysis and Machine Intelligence, 1995.
- [17] Hideki Koiko, Yoichi Sato and Yoshinori Kobayashi, "*Integrating Paper and Digital Information on Enhanced Desk: A Method for Realtime Finger Tracking on an Augmented Desk System*", ACM Transactions on Computer-Human Interaction, December 2001.
- [18] Hand, C., "*A Survey of 3D Interaction Techniques*", *Computer Graphics Forum*, 16(5), Dec. 1997, pp. 269-281.
- [19] Hu, M.K., "*Visual Pattern Recognition by Moment Invariants*", IRE Transactions on Information Theory, 1962.
- [20] J. Canny, "*A Computational Approach to Edge Detection*", IEEE Transactions on Pattern Analysis and Machine Intelligence, Vol. 8, No. 6, Nov 1986.
- [21] Jain, A.K., "*Fundamentals of Digital Image Processing*", Prentice-Hall, 1989.
- [22] K. Rangarajan, M. Shah and D.V. Brackle, "*Optimal Corner Detector*", Computing Vision, Graphics, and Image Processing, 1989.
- [23] Krüger, W., Bohn, C.-A., Fröhlich, B., Schüth, H., Strauss, W., Wesche, G., "*The responsive workbench: A Virtual Work Environment*", *IEEE Computer*, July 1995, pp. 42-48.
- [24] Liang, K.C. and C.C.J. Kuo, "*Progressive image indexing and retrieval based on embedded wavelet coding*", ICIP'97.
- [25] Madritsch, F. and M. Gervautz. "*CCD-Camera Based Optical Beacon Tracking for Virtual and Augmented Reality*". *Proceedings of Eurographics '96* (Futuroscope - Poitiers, France, 26-30 August 1996).
- [26] Michael Seul, Lawrence O'Gorman and Michael J. Sammon, "*Practical Algorithms for Image Analysis: Description, Examples, and Code*", Cambridge University Press, 2000.
- [27] Mike James, "*Pattern Recognition*", BSP Professional Press, 1987.
- [28] Milan Sonka, Vaclav Hlavac, and Roger Boyle, *"Image Processing, Analysis, and Machine Vision",* PWS, 1998,
- [29] Milgram, P., Kishino, F, 1994. "*Augmented Reality: A Class of Displays on the Reality-virtuality Continuum." SPIE, Telemanipulator and Telepresence Technologies*, *2351* (34). 42-48.
- [30] Niblack, W., R. Barber, W. Equitz, M. Flickner, E. Glassman, D. Petkovic and P. Yanker, "*The QBIC project: Querying images by content using colour, texture and shape.*", SPIE 1908, Storage and Retrieval for Image and Video Databases, February, 1993.
- [31] Poupyrev, I., Billinghurst, M. Kato, H., May, R.(2000) *Integrating Real and Virtual Worlds in Shared Space.* In proceedings of the 5th International Symposium on
- [32] Artificial Life and Robotics (AROB 5th'00), Oita, Japan, 26-28 January, 2000, Vol. 1, pp. 22-25.
- [33] R. Gonzalez and R. Woods, "*Digital Image Processing*", Addison-Wesley Publishing Company, 1992.
- [34] Ronald T. Azuma, "*A Survey of Augmented Reality"*, Teleoperators and Virtual Environments 6, 4 (august 1997), 355-385.
- [35] S.M. Smith and M. Brady, "*SUSAN a New Approach to Low Level Image Processing*", 1997.
- [36] Shahzad Malik, Chris McDonald and Gerhard Roth, "*Hand Tracking for Interactive Pattern-based Augmented Reality*", the International Symposium on Mixed and Augmented Reality, 2002.
- [37] Smith, G., Mariani, J., "*Using Subjective Views to Enhance 3D Applications*", *Proceedings of VRST'97*, 1997, pp. 139-146.
- [38] Stapleton C. B., Hughes C. E., Moshell M. "*Mixed Reality and the interactive imagination",* Swedish American Simulation Conference, 2002.
- [39] Swain, M.J. and D.H. Ballard, "*Colour Indexing*", International Journal

of Computer Vision, 1991.

- [40] Szalavari, Z., Eckstein, E., Gervautz, M., "*Collaborative Gaming in Augmented Reality*," *Proceedings of VRST'98*, pp.195-204.
- [41] Szalavári, Zs., Eckstein, E., Gervautz, M., "Studierstube" An Environment for Collaboration in Augmented Reality, *Virtual Reality – Research Development and Applications*, 3(1), 1998, pp. 37-48.
- [42] The, C.H. and R.T. Chin, "*On Digital Approximation of Moment Invariants*", Computer Vision, Graphics and Image Processing", 1986.